**Configuring an Oracle® Solaris 11.2 System as a Router or a Load Balancer**

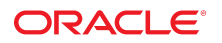

Part No: E37517-02 September 2014

Copyright © 2011, 2014, Oracle and/or its affiliates. All rights reserved.

This software and related documentation are provided under a license agreement containing restrictions on use and disclosure and are protected by intellectual property laws. Except as expressly permitted in your license agreement or allowed by law, you may not use, copy, reproduce, translate, broadcast, modify, license, transmit, distribute, exhibit, perform, publish, or display any part, in any form, or by any means. Reverse engineering, disassembly, or decompilation of this software, unless required by law for interoperability, is prohibited.

The information contained herein is subject to change without notice and is not warranted to be error-free. If you find any errors, please report them to us in writing.

If this is software or related documentation that is delivered to the U.S. Government or anyone licensing it on behalf of the U.S. Government, the following notice is applicable:

U.S. GOVERNMENT END USERS. Oracle programs, including any operating system, integrated software, any programs installed on the hardware, and/or documentation, delivered to U.S. Government end users are "commercial computer software" pursuant to the applicable Federal Acquisition Regulation and agency-specific supplemental regulations. As such, use, duplication, disclosure, modification, and adaptation of the programs, including any operating system, integrated software, any programs installed on the hardware, and/or documentation, shall be subject to license terms and license restrictions applicable to the programs. No other rights are granted to the U.S. Government.

This software or hardware is developed for general use in a variety of information management applications. It is not developed or intended for use in any inherently dangerous applications, including applications that may create a risk of personal injury. If you use this software or hardware in dangerous applications, then you shall be responsible to take all appropriate fail-safe, backup, redundancy, and other measures to ensure its safe use. Oracle Corporation and its affiliates disclaim any liability for any damages caused by use of this software or hardware in dangerous applications.

Oracle and Java are registered trademarks of Oracle and/or its affiliates. Other names may be trademarks of their respective owners.

Intel and Intel Xeon are trademarks or registered trademarks of Intel Corporation. All SPARC trademarks are used under license and are trademarks or registered trademarks of SPARC International, Inc. AMD, Opteron, the AMD logo, and the AMD Opteron logo are trademarks or registered trademarks of Advanced Micro Devices. UNIX is a registered trademark of The Open Group.

This software or hardware and documentation may provide access to or information on content, products, and services from third parties. Oracle Corporation and its affiliates are not responsible for and expressly disclaim all warranties of any kind with respect to third-party content, products, and services. Oracle Corporation and its affiliates will not be responsible for any loss, costs, or damages incurred due to your access to or use of third-party content, products, or services.

Copyright © 2011, 2014, Oracle et/ou ses affiliés. Tous droits réservés.

Ce logiciel et la documentation qui l'accompagne sont protégés par les lois sur la propriété intellectuelle. Ils sont concédés sous licence et soumis à des restrictions d'utilisation et de divulgation. Sauf disposition de votre contrat de licence ou de la loi, vous ne pouvez pas copier, reproduire, traduire, diffuser, modifier, breveter, transmettre, distribuer,<br>exposer, exécuter, publier ou afficher l

Les informations fournies dans ce document sont susceptibles de modification sans préavis. Par ailleurs, Oracle Corporation ne garantit pas qu'elles soient exemptes d'erreurs et vous invite, le cas échéant, à lui en faire part par écrit.

Si ce logiciel, ou la documentation qui l'accompagne, est concédé sous licence au Gouvernement des Etats-Unis, ou à toute entité qui délivre la licence de ce logiciel ou l'utilise pour le compte du Gouvernement des Etats-Unis, la notice suivante s'applique:

U.S. GOVERNMENT END USERS. Oracle programs, including any operating system, integrated software, any programs installed on the hardware, and/or documentation, delivered to U.S. Government end users are "commercial computer software" pursuant to the applicable Federal Acquisition Regulation and agency-specific supplemental regulations. As such, use, duplication, disclosure, modification, and adaptation of the programs, including any operating system, integrated software, any programs installed on the hardware, and/or documentation, shall be subject to license terms and license restrictions applicable to the programs. No other rights are granted to the U.S.Government.

Ce logiciel ou matériel a été développé pour un usage général dans le cadre d'applications de gestion des informations. Ce logiciel ou matériel n'est pas conçu ni n'est destiné à être utilisé dans des applications à risque, notamment dans des applications pouvant causer des dommages corporels. Si vous utilisez ce logiciel ou matériel dans le cadre d'applications dangereuses, il est de votre responsabilité de prendre toutes les mesures de secours, de sauvegarde, de redondance et autres mesures nécessaires à son utilisation<br>dans des conditions optimales de sécurité. O pour ce type d'applications.

Oracle et Java sont des marques déposées d'Oracle Corporation et/ou de ses affiliés. Tout autre nom mentionné peut correspondre à des marques appartenant à d'autres propriétaires qu'Oracle.

Intel et Intel Xeon sont des marques ou des marques déposées d'Intel Corporation. Toutes les marques SPARC sont utilisées sous licence et sont des marques ou des marques déposées de SPARC International, Inc. AMD, Opteron, le logo AMD et le logo AMD Opteron sont des marques ou des marques déposées d'Advanced Micro Devices. UNIX est une marque déposée d'The Open Group.

Ce logiciel ou matériel et la documentation qui l'accompagne peuvent fournir des informations ou des liens donnant accès à des contenus, des produits et des services émanant de tiers. Oracle Corporation et ses affiliés déclinent toute responsabilité ou garantie expresse quant aux contenus, produits ou services émanant de tiers. En aucun cas, Oracle Corporation et ses affiliés ne sauraient être tenus pour responsables des pertes subies, des coûts occasionnés ou des dommages causés par l'accès à des contenus, produits ou services tiers, ou à leur utilisation.

## Contents

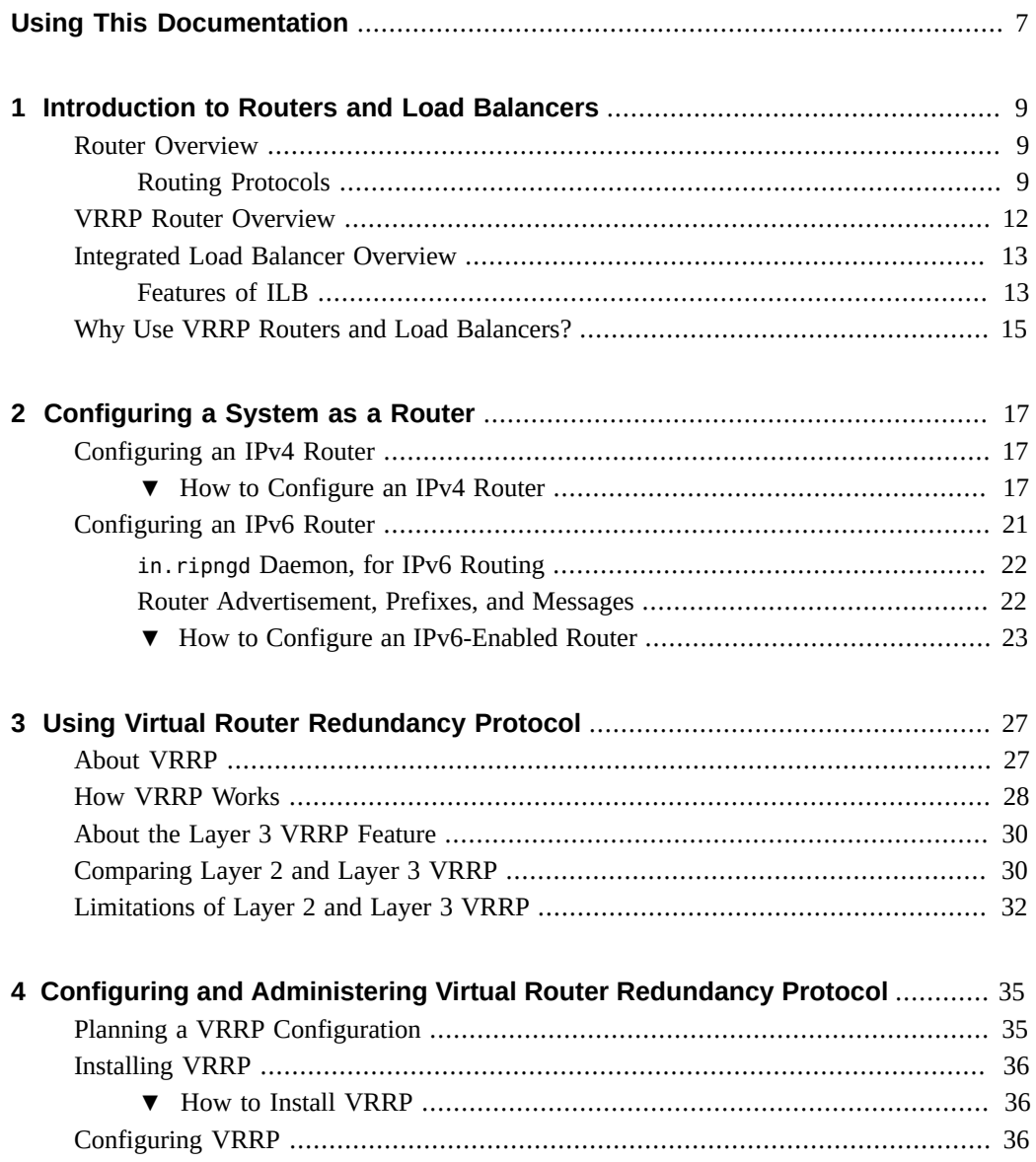

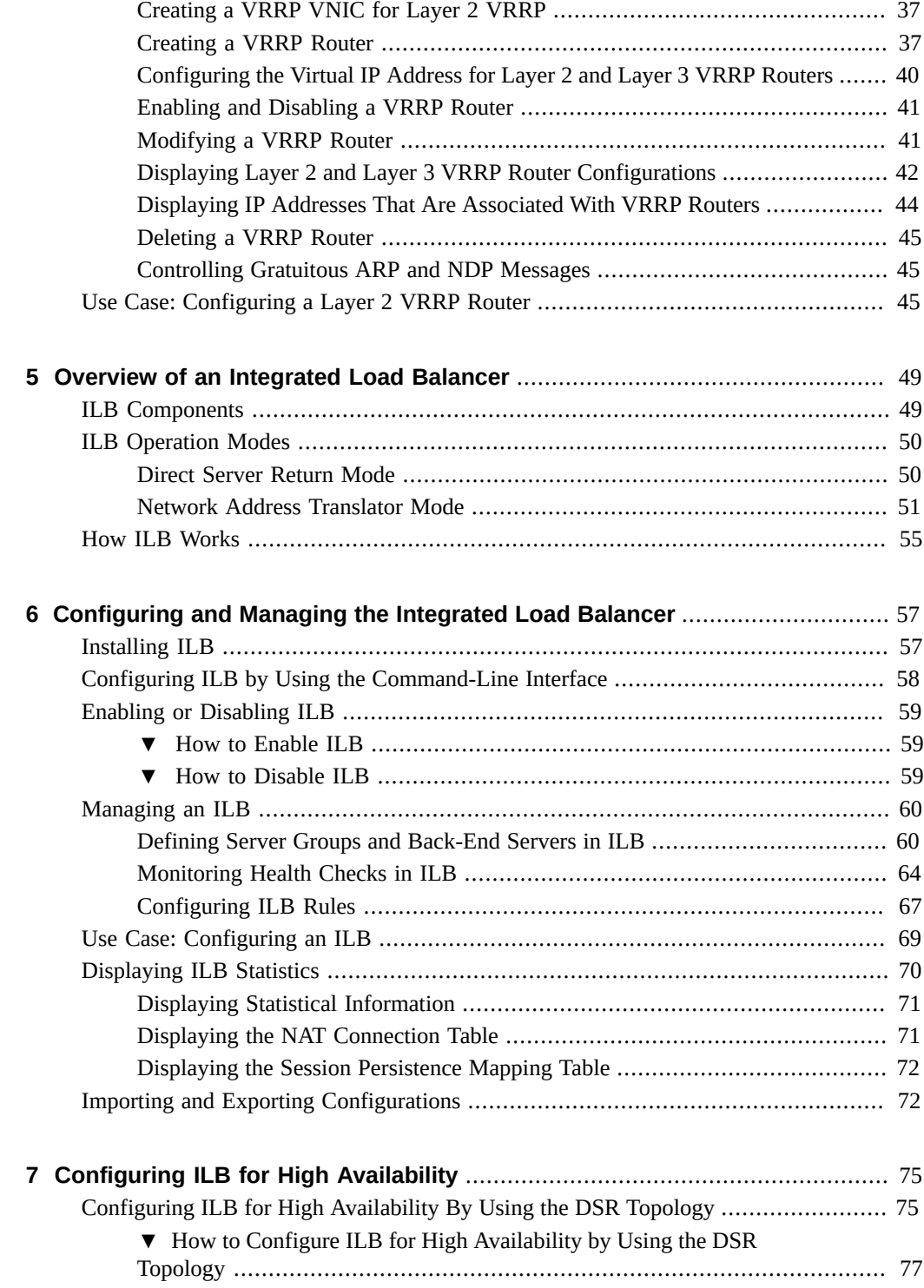

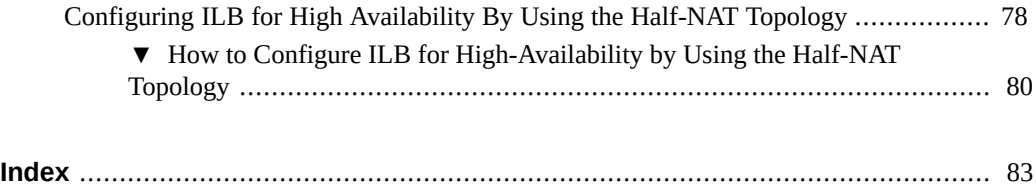

Configuring an Oracle Solaris 11.2 System as a Router or a Load Balancer • September 2014

## <span id="page-6-0"></span>Using This Documentation

- **Overview** Describes how to configure Oracle Solaris 11.2 as an IPv4 or an IPv6 router. Provides an overview and configuration instructions for Virtual Router Redundancy Protocol (VRRP) and integrated load balancer (ILB).
- **Audience** System administrators.
- **Required knowledge** Basic and some advanced network administration skills.

## **Product Documentation Library**

Late-breaking information and known issues for this product are included in the documentation library at <http://www.oracle.com/pls/topic/lookup?ctx=E36784>.

## **Access to Oracle Support**

Oracle customers have access to electronic support through My Oracle Support. For information, visit <http://www.oracle.com/pls/topic/lookup?ctx=acc&id=info>or visit [http://](http://www.oracle.com/pls/topic/lookup?ctx=acc&id=trs) [www.oracle.com/pls/topic/lookup?ctx=acc&id=trs](http://www.oracle.com/pls/topic/lookup?ctx=acc&id=trs) if you are hearing impaired.

## **Feedback**

Provide feedback about this documentation at [http://www.oracle.com/goto/docfeedback.](http://www.oracle.com/goto/docfeedback)

8 Configuring an Oracle Solaris 11.2 System as a Router or a Load Balancer • September 2014

## <span id="page-8-0"></span>Introduction to Routers and Load Balancers

This chapter describes how routers and load balancers are used in Oracle Solaris to connect computer networks and to distribute workloads. Routers handle routing activity by using protocols, such as the Routing Information Protocol (RIP), the next generation RIP (RIPng), the Internet Control Message Protocol Router Discovery (RDISC), the Open Shortest Path First (OSPF), the Border Gateway Protocol (BGP), Intermediate System to Intermediate System (IS-IS), and the Virtual Router Redundancy Protocol (VRRP).

Load balancers distribute network traffic across a number of servers. The distribution of a network's workload helps to achieve optimal resource sharing and to increase throughput and availability.

This chapter contains the following topics:

- ["Router Overview" on page 9](#page-8-1)
- ["VRRP Router Overview" on page 12](#page-11-0)
- ["Integrated Load Balancer Overview" on page 13](#page-12-0)
- ["Why Use VRRP Routers and Load Balancers?" on page 15](#page-14-0)

## <span id="page-8-1"></span>**Router Overview**

A router is a device that is used in a computer network to connect computers and transfer packets of data among computers in the network. A router can have two or more connections from different networks. The router reads the address information from the incoming data packets to determine their destination. Then, packets are forwarded to the next network by using the information in the router's routing table. This traffic directing process of routers is repeated until the data packets reach the destination node.

## <span id="page-8-2"></span>**Routing Protocols**

Routing protocols handle routing activity on a system. Routers exchange routing information with other hosts to maintain known routes to remote networks. Both routers and hosts can run routing protocols. The routing protocols on the host communicate with routing daemons on

other routers and hosts. These protocols assist the host in determining where to forward packets. When network interfaces are enabled, the system automatically communicates with the routing daemons. These daemons monitor routers on the network and advertise the router's addresses to the hosts on the local network. Some routing protocols, although not all, also maintain statistics that you can use to measure routing performance. Similar to packet forwarding, you must explicitly configure routing on an Oracle Solaris system.

RIP and RDISC are standard TCP/IP protocols. The following table describes the supported routing protocols in Oracle Solaris.

| Protocol                                   | Associated<br>Daemon | <b>Description</b>                                                                                    | <b>For Instructions</b>                                                                                                    |
|--------------------------------------------|----------------------|----------------------------------------------------------------------------------------------------|----------------------------------------------------------------------------------------------------|
| <b>RIP</b>                                 | in.routed            | Interior Gateway Protocol (IGP) that<br>routes IPv4 packets and maintains a<br>routing table          | "Configuring an IPv4 Router" on page 17                                                                                             |
| <b>RDISC</b>                               | in.routed            | Enables hosts to discover the presence<br>of a router on the network                                  | "Enabling Routing for Single-Interface"<br>Systems" in "Configuring and Administering<br>Network Components in Oracle Solaris 11.2" |
| <b>RIPng</b>                               | in.ripngd            | IGP that routes IPv6 packets and<br>maintains a routing table                                         | "How to Configure an IPv6-Enabled<br>Router" on page 23                                                                             |
| Neighbor<br>Discovery<br>Protocol<br>(NDP) | in.ndpd              | Advertises the presence of an IPv6<br>router and discovers the presence of<br>IPv6 hosts on a network | "How to Configure a System For IPv6" in<br>"Configuring and Administering Network<br>Components in Oracle Solaris 11.2"             |

**TABLE 1-1** Oracle Solaris Routing Protocols

For more information about routing tables and types in Oracle Solaris, see ["Routing Tables and](http://www.oracle.com/pls/topic/lookup?ctx=E36784&id=NWCFGgdyen) [Routing Types" in "Configuring and Administering Network Components in Oracle Solaris](http://www.oracle.com/pls/topic/lookup?ctx=E36784&id=NWCFGgdyen) [11.2 ".](http://www.oracle.com/pls/topic/lookup?ctx=E36784&id=NWCFGgdyen)

#### **Routing Information Protocol**

Routing Information Protocol (RIP) is a distance-vector routing protocol. RIP uses a hop counter as its routing metric. It is implemented by the routing daemon in. routed. The daemon automatically starts when the system is booted. When run on a router with the -s option specified, the in. routed daemon fills the kernel routing table with a route to every reachable network and advertises reachability through all network interfaces. When run on a host with the -q option specified, the in.routed daemon extracts routing information but does not advertise reachability.

On hosts, routing information can be extracted in the following two ways:

By *not* specifying the flag (capital S or space-saving mode). The in. routed daemon builds a full routing table exactly as it does on a router.

By specifying the flag. The in. routed daemon creates a minimal kernel table containing a single default route for each available router.

#### **ICMP Router Discovery Protocol**

Hosts use the Router Discovery (RDISC) protocol to obtain routing information from routers. When hosts run RDISC, routers must also run another protocol, such as RIP, to exchange router information.

RDISC is implemented by the daemon in.routed, which must run on both routers and hosts. On hosts, in.routed uses RDISC to discover default routes from routers that advertise the address through RDISC. On routers, in.routed uses RDISC to advertise default routes to hosts on directly-connected networks. See the  $in$ .  $routed(1M)$  man page and the [gateways](http://www.oracle.com/pls/topic/lookup?ctx=E36784&id=REFMAN4gateways-4)(4) man page for more information.

### **Quagga Routing Protocol Suite**

Quagga is a routing software suite that enables the implementation of RIP, RIPng, Open Shortest Path First (OSPF), Intermediate System to Intermediate System (IS-IS), and Border Gateway Protocol (BGP) protocols for UNIX platforms including Oracle Solaris.

RIPng offers an extension of RIP for support of IPv6, including various enhancements for IPv6. The functions of RIPng are similar to those of RIP.

OSPF is a router protocol which is used to distribute routing information within a larger autonomous system network. The latest version of OSPF, OSPFv3, adds support for IPv6.

IS-IS is a link state dynamic routing protocol which is used to distribute routing information within a large service provider network.

BGP uses a prefixed set of IP networks to make routing decisions based on the path and rules among large autonomous system networks.

The following table lists the Open Source Quagga routing protocols that are supported in Oracle Solaris.

| Protocol | Associated<br>Daemon | <b>Description</b>                                                                                    |
|----------|----------------------|----------------------------------------------------------------------------------------------------|
| RIP      | ripd                 | IPv4 distance vectoring IGP that routes IPv4 packets and advertises its routing table to<br>neighbors |

**TABLE 1-2** Quagga Routing Protocol Suite

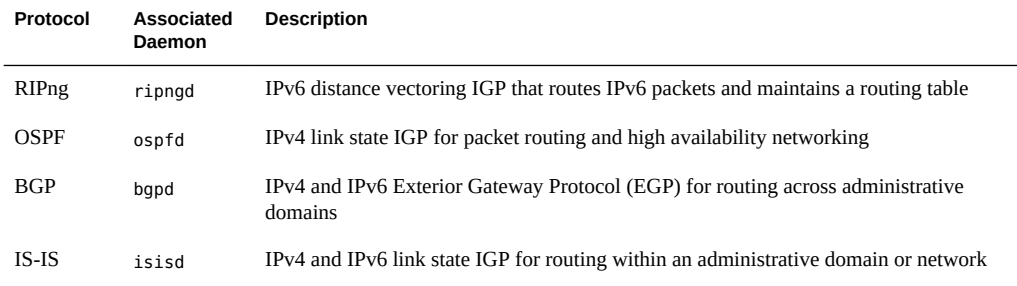

For more information about the Quagga protocols, go to the Quagga Routing Suite web site at <http://www.nongnu.org/quagga/index.html>.

#### **Virtual Router Redundancy Protocol**

VRRP provides high availability of IP addresses, such as those that used for routers and load balancers. VRRP is an Internet standard protocol specified in [RFC 5798, Virtual Router](http://tools.ietf.org/search/rfc5798) [Redundancy Protocol Version 3 for IPv4 and IPv6.](http://tools.ietf.org/search/rfc5798) Oracle Solaris provides an administrative tool that configures and manages the VRRP service.

In addition to the existing standard Layer 2 VRRP, Oracle Solaris 11.2 provides a proprietary Layer 3 VRRP to support VRRP over IPMP and InfiniBand interfaces and enhanced support for VRRP in zones.

For information about using VRRP and configuring VRRP routers, see [Chapter 3, "Using](#page-26-0) [Virtual Router Redundancy Protocol"](#page-26-0) and [Chapter 4, "Configuring and Administering Virtual](#page-34-0) [Router Redundancy Protocol"](#page-34-0).

## <span id="page-11-0"></span>**VRRP Router Overview**

A Virtual Router Redundancy Protocol router is a single router image that is created by the operation of one or more routers that use the VRRP. VRRP runs on each VRRP router and manages the state of the router. A host can have multiple VRRP routers configured, where each VRRP router belongs to a different virtual router.

The Layer 2 VRRP router uses the standard VRRP protocol and requires a unique virtual router MAC address. The virtual IP addresses always resolves to the same virtual MAC address. You need to create a VRRP VNIC to get the unique virtual router MAC address. The proprietary Layer 3 VRRP feature in Oracle Solaris completely removes the need to configure unique VRRP virtual MAC addresses for VRRP routers, and thereby provides support for VRRP over IPMP and InfiniBand interfaces.

For information about using VRRP and configuring VRRP routers, see [Chapter 3, "Using](#page-26-0) [Virtual Router Redundancy Protocol"](#page-26-0) and [Chapter 4, "Configuring and Administering Virtual](#page-34-0) [Router Redundancy Protocol"](#page-34-0).

## <span id="page-12-0"></span>**Integrated Load Balancer Overview**

In Oracle Solaris, Integrated Load Balancer (ILB) provides Layer 3 and Layer 4 load-balancing capabilities. ILB operates at the network (IP) and transport (TCP/UDP) layers for the Oracle Solaris operating system installed on SPARC-based and x86-based systems. ILB can be used to improve reliability and scalability, and to minimize the response time of network services.

ILB intercepts incoming requests from clients, decides which back-end server should handle the requests based on load-balancing rules, and then forwards the requests to the selected server. ILB can also be used as a router for the back-end server. ILB performs optional health checks and provides the data for the load-balancing algorithms to verify whether the selected server can handle the incoming requests.

## <span id="page-12-1"></span>**Features of ILB**

The key features of ILB include the following:

Supports stateless Direct Server Return (DSR) and Network Address Translation (NAT) modes of operation for IPv4 and IPv6.

For information about DSR and NAT modes of operation, see ["ILB Operation](#page-49-0) [Modes" on page 50](#page-49-0).

- Assists traffic and load distribution and server selection by using a set of algorithms for the two modes of operation.
- Enables ILB administration through a command-line interface (CLI).

For information about configuring ILB by using CLI, see ["Configuring ILB by Using the](#page-57-0) [Command-Line Interface" on page 58](#page-57-0).

Provides server monitoring capabilities through health checks.

For information about server monitoring capabilities, see ["Monitoring Health Checks in](#page-63-0) [ILB" on page 64.](#page-63-0)

The following table lists and describes the features of ILB that are available for different modes of operation.

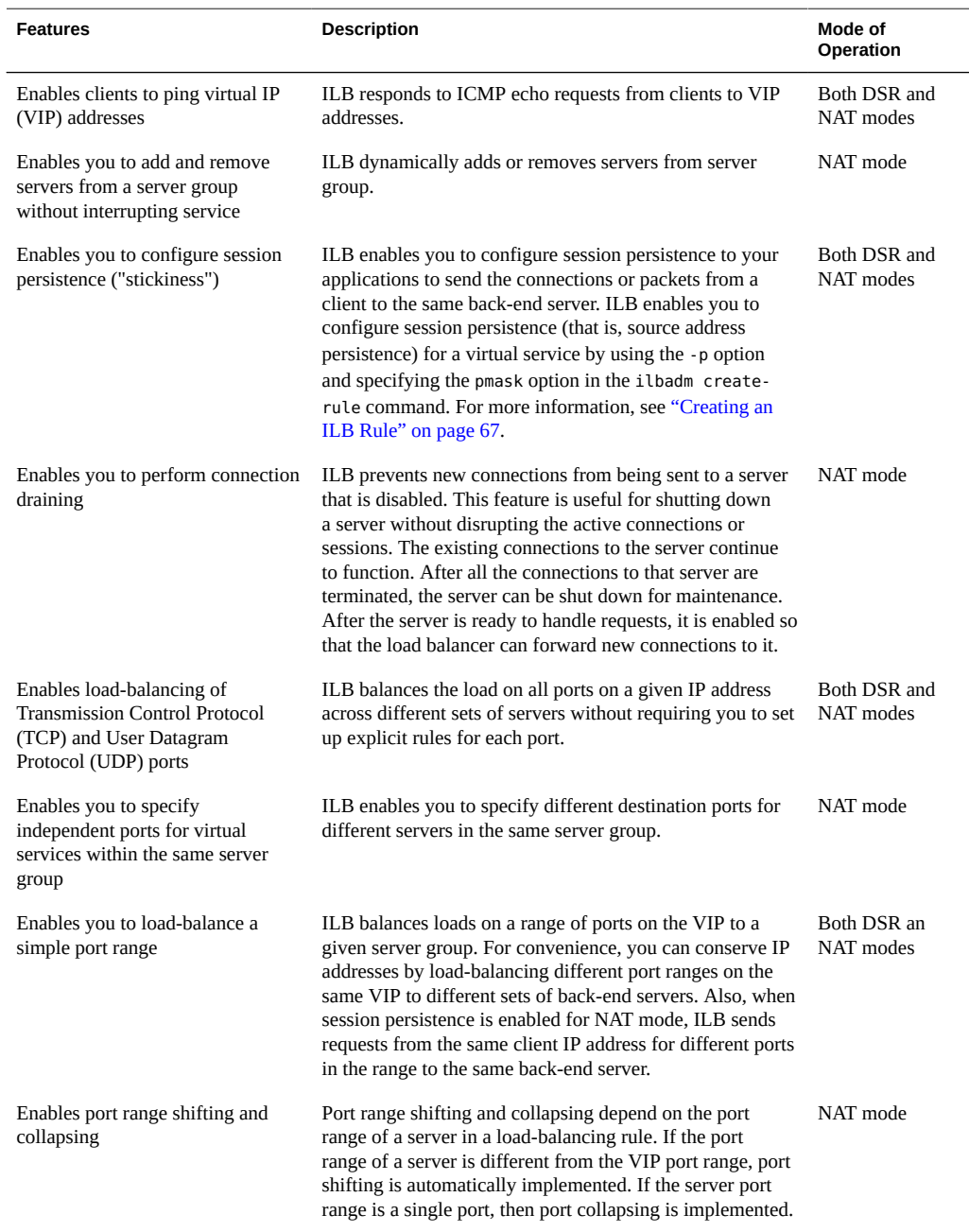

#### **TABLE 1-3** ILB Features

For information about the ILB components, operating modes, algorithms, and how ILB works, see [Chapter 5, "Overview of an Integrated Load Balancer"](#page-48-0). For more information about

configuring and managing ILB, see [Chapter 6, "Configuring and Managing the Integrated Load](#page-56-0) [Balancer"](#page-56-0) and [Chapter 7, "Configuring ILB for High Availability".](#page-74-0)

## <span id="page-14-0"></span>**Why Use VRRP Routers and Load Balancers?**

When you set up a network such as a local area network (LAN), providing a high-availability service is very important. High-availability is a state where a redundant system takes over at the time of failure to ensure business continuity. High-availability is also relevant when an excessive workload is off-loaded to a redundant system. High-availability can become significant in situations such as planned or unplanned downtime, load-balancing, and disaster recovery.

Within a network domain, high availability can be implemented at various levels, such as link, IP, and routers. Load balancers and routers play a significant role in providing a highavailability service. In Oracle Solaris, VRRP routers and ILB are the network-level failover and load-sharing mechanisms that provide high availability.

For more information about working with and configuring VRRP routers, see [Chapter 3,](#page-26-0) ["Using Virtual Router Redundancy Protocol"](#page-26-0). For more information about working with and configuring ILB, see [Chapter 5, "Overview of an Integrated Load Balancer"](#page-48-0) and [Chapter 6,](#page-56-0) ["Configuring and Managing the Integrated Load Balancer"](#page-56-0).

Configuring an Oracle Solaris 11.2 System as a Router or a Load Balancer • September 2014

## <span id="page-16-0"></span>Configuring a System as a Router

A router provides the interface between two or more networks. You must assign a unique name and IP address to each of the router's physical network interfaces. Each router has a host name and an IP address that are associated with its primary network interface, in addition to a minimum of one more unique name and IP address for each additional network interface. This chapter describes how to configure your Oracle Solaris system as an IPv4 router or an IPv6 router.

This chapter contains the following topics:

- ["Configuring an IPv4 Router" on page 17](#page-16-1)
- ["Configuring an IPv6 Router" on page 21](#page-20-0)

For information about configuring routing for an Oracle Solaris host on a network, see ["Enabling Routing for Single-Interface Systems" in "Configuring and Administering Network](http://www.oracle.com/pls/topic/lookup?ctx=E36784&id=NWCFGgcvjx) [Components in Oracle Solaris 11.2 ".](http://www.oracle.com/pls/topic/lookup?ctx=E36784&id=NWCFGgcvjx)

For reference information about the routing protocols, see ["Routing Protocols" on page 9](#page-8-2) and ["About IPv6 Routing" in "Configuring and Administering Network Components in Oracle](http://www.oracle.com/pls/topic/lookup?ctx=E36784&id=NWCFGgnknk) [Solaris 11.2 "](http://www.oracle.com/pls/topic/lookup?ctx=E36784&id=NWCFGgnknk).

## <span id="page-16-1"></span>**Configuring an IPv4 Router**

You can use the following procedure to configure a system with only one physical interface (by default, a host) as a router. You might configure a single-interface system as a router if the system serves as one endpoint on a PPP link, as explained in ["Planning a Dial-up PPP Link" in](http://www.oracle.com/pls/topic/lookup?ctx=E36784&id=SVSERpppsvrconfig.p2plink-4) ["Managing Serial Networks Using UUCP and PPP in Oracle Solaris 11.2 ".](http://www.oracle.com/pls/topic/lookup?ctx=E36784&id=SVSERpppsvrconfig.p2plink-4)

## <span id="page-16-2"></span>**How to Configure an IPv4 Router**

The following procedure assumes that you are configuring interfaces for the router after installing the router.

- **Before You Begin** After the router is physically installed on the network, configure the router to operate in local files mode. This configuration ensures that routers boot even if the network configuration server is down.
	- **1. Become an administrator.**

For more information, see ["Using Your Assigned Administrative Rights" in "Securing Users](http://www.oracle.com/pls/topic/lookup?ctx=E36784&id=OSSUPrbactask-28) [and Processes in Oracle Solaris 11.2 ".](http://www.oracle.com/pls/topic/lookup?ctx=E36784&id=OSSUPrbactask-28)

**2. Configure the IP interfaces for the NICs on the system.**

# **ipadm create-ip** *IP-interface*

- **3. Configure the IP interface with a valid IP address by choosing one of the following commands:**
	- To configure a static address, type the following command:
		- # **ipadm create-addr -a address [***interface* **|** *addr-obj***]**
	- To configure a nonstatic address, type the following command:

```
# ipadm create-addr -T address-type [interface | addr-obj]
```
For detailed instruction about how to configure IP interfaces, see [Chapter 3, "Configuring](http://www.oracle.com/pls/topic/lookup?ctx=E36784&id=NWCFGipconfig-123) [and Administering IP Interfaces and Addresses in Oracle Solaris," in "Configuring and](http://www.oracle.com/pls/topic/lookup?ctx=E36784&id=NWCFGipconfig-123) [Administering Network Components in Oracle Solaris 11.2 "](http://www.oracle.com/pls/topic/lookup?ctx=E36784&id=NWCFGipconfig-123).

Make sure that each IP interface is configured with the IP address of the network for which the system must route packets. Therefore, if the system serves the 192.168.5.0 and 10.0.5.0 networks, then one NIC must be configured for each network.

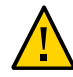

**Caution -** Make sure you are thoroughly knowledgeable about DHCP administration before configuring an IPv4 router to use DHCP.

**4. Add the host name and IP address of each interface to the /etc/inet/hosts file.**

For example, assume that the names you assigned for the two interfaces of the router are krakatoa and krakatoa-1, respectively. The entries in the /etc/inet/hosts file are as follows:

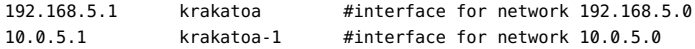

**5. Perform the procedure ["How to Configure a System for Local Files Mode" in](http://www.oracle.com/pls/topic/lookup?ctx=E36784&id=NWCFGipconfig-64) ["Configuring and Administering Network Components in Oracle Solaris 11.2 "](http://www.oracle.com/pls/topic/lookup?ctx=E36784&id=NWCFGipconfig-64) to configure this router to run in local files mode.**

**6. If the router is connected to any subnetted network, add the network number and the netmask to the /etc/inet/netmasks file.**

For example, for IPv4 address notation, such as 192.168.5.0, type the following:

192.168.5.0 255.255.255.0

#### **7. Enable IPv4 packet forwarding on the router.**

# **ipadm set-prop -p forwarding=on ipv4**

#### **8. (Optional) Start a routing protocol.**

Use one of the following commands:

# **routeadm -e ipv4-routing -u**

where -e option enables IPv4 routing and -u option applies the current configuration to the running system.

#### # **svcadm enable route:default**

When you start a routing protocol, the routing daemon /usr/sbin/in.routed automatically updates the routing table, a process that is known as *dynamic routing*. For more information about the types of routing, see ["Routing Tables and Routing Types" in "Configuring and](http://www.oracle.com/pls/topic/lookup?ctx=E36784&id=NWCFGgdyen) [Administering Network Components in Oracle Solaris 11.2 "](http://www.oracle.com/pls/topic/lookup?ctx=E36784&id=NWCFGgdyen). For information about the [routeadm](http://www.oracle.com/pls/topic/lookup?ctx=E36784&id=REFMAN1Mrouteadm-1m) command, see the  $routeadm(1M)$  man page and for more information about the [ipadm](http://www.oracle.com/pls/topic/lookup?ctx=E36784&id=REFMAN1Mipadm-1m) command, see the  $ipadm(1M)$  man page.

The Service Management Facility (SMF) Fault Management Resource Identifier (FMRI) associated with the in. routed daemon is svc:/network/routing/route.

**Example 2-1** Configuring a System as a Router

This example is based on the following figure.

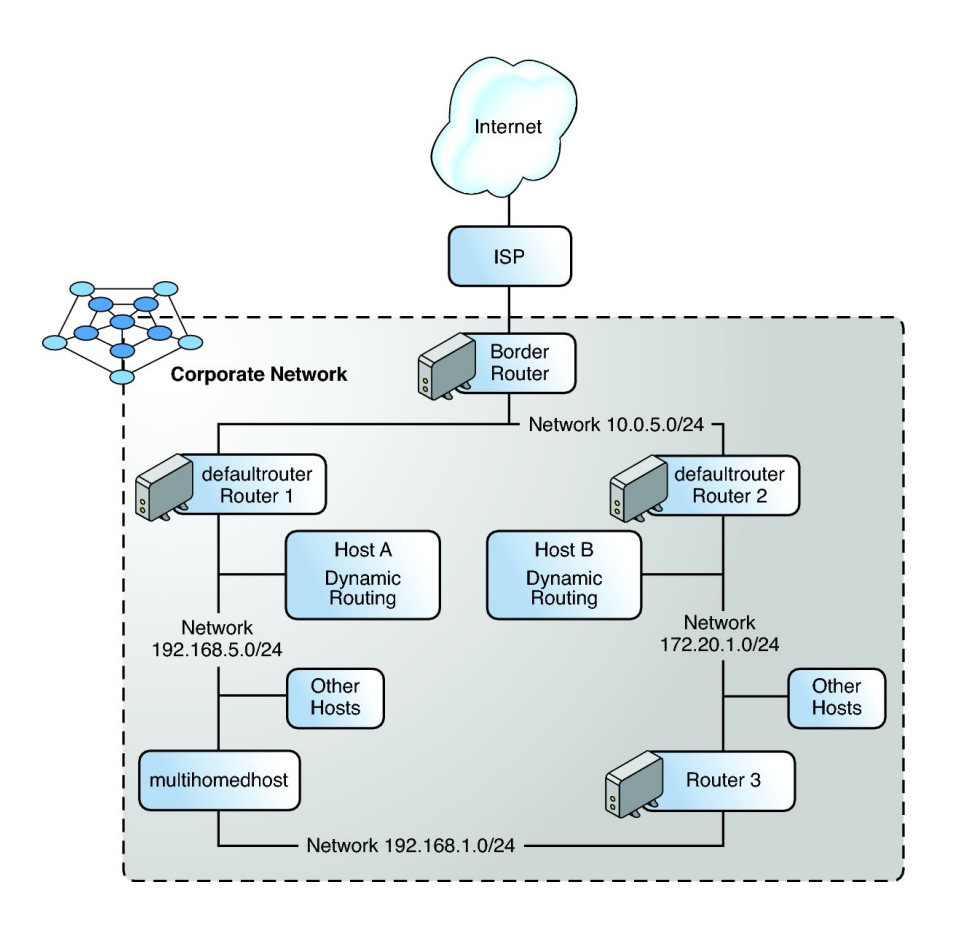

Router 2 contains two wired network connections, one connection to network 172.20.1.0 and one to network 10.0.5.0. The example shows how to configure a system as a router (Router 2) of the 172.20.1.0 network. The example also assumes that Router 2 has been configured to operate in the local files mode as described in ["How to Configure a System for Local Files](http://www.oracle.com/pls/topic/lookup?ctx=E36784&id=NWCFGipconfig-64) [Mode" in "Configuring and Administering Network Components in Oracle Solaris 11.2 "](http://www.oracle.com/pls/topic/lookup?ctx=E36784&id=NWCFGipconfig-64).

1. Determine the status of the system's interfaces.

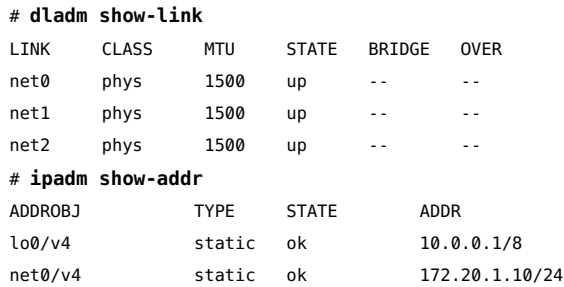

2. Only net0 has been configured with an IP address. To make Router 2 the default router, physically connect the net1 interface to the 10.0.5.0 network.

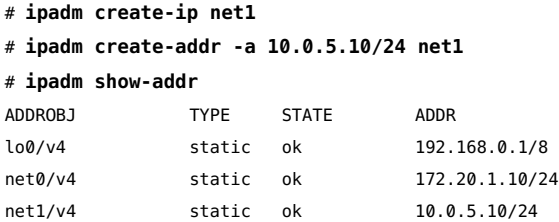

3. Update the following network databases with information about the newly configured interface and the network to which it is connected.

```
# pfedit /etc/inet/hosts
192.168.0.1 localhost
172.20.1.10 router2 #interface for network 172.20.1
10.0.5.10 router2-out #interface for network 10.0.5
# pfedit /etc/inet/netmasks
172.20.1.0 255.255.255.0
10.0.5.0 255.255.255.0
```
4. Enable packet forwarding as well as the in.routed routing daemon.

```
# ipadm set-prop -p forwarding=on ipv4
# svcadm enable route:default
```
Now, IPv4 packet forwarding and dynamic routing through RIP are enabled on Router 2. However, to complete the default router configuration for the network 172.20.1.0 you must do the following:

- Modify each host on the 172.20.1.0 network so that the host gets its routing information from the new default router. For more information, refer to ["Creating](http://www.oracle.com/pls/topic/lookup?ctx=E36784&id=NWCFGgmyag) [Persistent \(Static\) Routes" in "Configuring and Administering Network Components](http://www.oracle.com/pls/topic/lookup?ctx=E36784&id=NWCFGgmyag) [in Oracle Solaris 11.2 ".](http://www.oracle.com/pls/topic/lookup?ctx=E36784&id=NWCFGgmyag)
- Define a static route to the border router in the routing table of Router 2. For more details, refer to ["Routing Tables and Routing Types" in "Configuring and](http://www.oracle.com/pls/topic/lookup?ctx=E36784&id=NWCFGgdyen) [Administering Network Components in Oracle Solaris 11.2 "](http://www.oracle.com/pls/topic/lookup?ctx=E36784&id=NWCFGgdyen). For more information about the [ipadm](http://www.oracle.com/pls/topic/lookup?ctx=E36784&id=REFMAN1Mipadm-1m) command, see the  $ipadm(1M)$  man page.

## <span id="page-20-0"></span>**Configuring an IPv6 Router**

This section describes the how to configure an IPv6 router.

## <span id="page-21-0"></span>**in.ripngd Daemon, for IPv6 Routing**

The in. ripngd daemon implements the Routing Information Protocol next-generation for IPv6 routers (RIPng). RIPng defines the IPv6 equivalent of RIP. When you configure an IPv6 router with the routeadm command and turn on IPv6 routing, the in. ripngd daemon implements RIPng on the router. For information on the supported options of RIPng, see in.  $ring(q_1M)$ .

## <span id="page-21-1"></span>**Router Advertisement, Prefixes, and Messages**

On multicast-capable links and point-to-point links, each router periodically sends to the multicast group a router advertisement packet that announces its availability. A host receives router advertisements from all routers, building a list of default routers. Routers generate router advertisements frequently enough so that hosts learn of their presence within a few minutes. However, routers do not advertise frequently enough to rely on an absence of advertisements to detect router failure. A separate detection algorithm that determines neighbor unreachability provides failure detection.

Router advertisements contain a list of subnet prefixes that is used to determine if a host is on the same link (on-link) as the router. The list of prefixes is also used for autonomous address configuration. Flags that are associated with the prefixes specify the intended uses of a particular prefix. Hosts use the advertised on-link prefixes to build and maintain a list that is used to decide when a packet's destination is on-link or beyond a router. A destination can be on-link even though the destination is not covered by any advertised on-link prefix. In such instances, a router can send a redirect. The redirect informs the sender that the destination is a neighbor.

Router advertisements, and per-prefix flags, enable routers to inform hosts how to perform stateless address autoconfiguration.

Router advertisement messages also contain Internet parameters, such as the hop limit, that hosts should use in outgoing packets. Optionally, router advertisement messages also contain link parameters, such as the link MTU. This feature enables the centralized administration of critical parameters. The parameters can be set on routers and automatically propagated to all hosts that are attached.

Nodes accomplish address resolution by sending to the multicast group a neighbor solicitation that asks the target node to return its link-layer address. Multicast neighbor solicitation messages are sent to the solicited-node multicast address of the target address. The target returns its link-layer address in a unicast neighbor advertisement message. A single requestresponse pair of packets is sufficient for both the initiator and the target to resolve each other's link-layer addresses. The initiator includes its link-layer address in the neighbor solicitation.

## <span id="page-22-0"></span>**How to Configure an IPv6-Enabled Router**

The following procedure assumes that you have already configured the system for IPv6. For the procedures, refer to [Chapter 3, "Configuring and Administering IP Interfaces and Addresses](http://www.oracle.com/pls/topic/lookup?ctx=E36784&id=NWCFGipconfig-123) [in Oracle Solaris," in "Configuring and Administering Network Components in Oracle Solaris](http://www.oracle.com/pls/topic/lookup?ctx=E36784&id=NWCFGipconfig-123) [11.2 "](http://www.oracle.com/pls/topic/lookup?ctx=E36784&id=NWCFGipconfig-123).

#### **1. Become an administrator.**

For more information, see ["Using Your Assigned Administrative Rights" in "Securing Users](http://www.oracle.com/pls/topic/lookup?ctx=E36784&id=OSSUPrbactask-28) [and Processes in Oracle Solaris 11.2 ".](http://www.oracle.com/pls/topic/lookup?ctx=E36784&id=OSSUPrbactask-28)

**2. Configure IPv6 packet forwarding on all interfaces of the router.**

# **ipadm set-prop -p forwarding=on ipv6**

#### **3. Start the routing daemon.**

The in. ripngd daemon handles IPv6 routing. Enable IPv6 routing by using either of the following commands:

Use the routeadm command:

#### # **routeadm -e ipv6-routing -u**

where -e option enables IPv4 routing and -u option applies the current configuration to the running system.

Use the appropriate SMF command:

# **svcadm enable ripng:default**

For more information about the [routeadm](http://www.oracle.com/pls/topic/lookup?ctx=E36784&id=REFMAN1Mrouteadm-1m) command, see the  $\text{routeadm}(1M)$  man page.

#### **4. Create the /etc/inet/ndpd.conf file.**

Specify the site prefix to be advertised by the router and other configuration information in the /etc/inet/ndpd.conf file. This file is read by the in.ndpd daemon, which implements the IPv6 Neighbor Discovery protocol.

For a list of variables and allowable values, refer to the  $ndpd$ .  $conf(4)$  man page.

#### **5. Type the following text into the /etc/inet/ndpd.conf file:**

```
ifdefault AdvSendAdvertisements true
prefixdefault AdvOnLinkFlag on AdvAutonomousFlag on
```
This text tells the in.ndpd daemon to send out router advertisements over all interfaces of the router that are configured for IPv6.

**6. To configure the site prefix on the various interfaces of the router, add additional text to the /etc/inet/ndpd.conf file.**

The text should be added in the following format:

prefix *global-routing-prefix*:*subnet ID*/64 *interface*

In the following example, /etc/inet/ndpd.conf file configures the router to advertise the site prefix 2001:0db8:3c4d::/48 over the interfaces net0 and net1.

**ifdefault AdvSendAdvertisements true prefixdefault AdvOnLinkFlag on AdvAutonomousFlag on**

**if net0 AdvSendAdvertisements 1 prefix 2001:0db8:3c4d:15::0/64 net0**

**if net1 AdvSendAdvertisements 1 prefix 2001:0db8:3c4d:16::0/64 net1**

#### **7. Reboot the system.**

The IPv6 router begins advertising on the local link any site prefix that is in the ndpd.conf file.

#### **8. Display the interface configured for IPv6.**

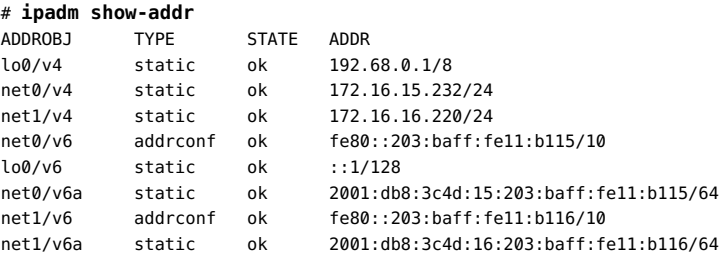

In the output, each interface that was configured for IPv6 now has two addresses. The entry with the address object name such as *interface*/v6 shows the link-local address for that interface. The entry with the address object name such as *interface*/v6a shows a global IPv6 address. In addition to the interface ID, this address includes the site prefix that you configured in the /etc/ndpd.conf file. Note that the designation v6a is a randomly defined string. You can define other strings to constitute the second part of the address object name provided that the *interface* reflects the interface over which you are creating the IPv6 addresses, for example, net0/mystring, net0/ipv6addr.

- **See Also** To find out how to configure any tunnels from the routers that you have identified in your IPv6 network topology, refer to ["Administering IP Tunnels" in "Administering TCP/IP](http://www.oracle.com/pls/topic/lookup?ctx=E36784&id=NWIPAgepym) [Networks, IPMP, and IP Tunnels in Oracle Solaris 11.2 "](http://www.oracle.com/pls/topic/lookup?ctx=E36784&id=NWIPAgepym).
	- For information about configuring switches and hubs on your network, refer to the manufacturer's documentation.

■ To find out how to improve IPv6 support on servers, refer to ["Configuring IPv6-Enabled](http://www.oracle.com/pls/topic/lookup?ctx=E36784&id=NWCFGipv6-config-tasks-53) [Interfaces on Servers" in "Configuring and Administering Network Components in Oracle](http://www.oracle.com/pls/topic/lookup?ctx=E36784&id=NWCFGipv6-config-tasks-53) [Solaris 11.2 "](http://www.oracle.com/pls/topic/lookup?ctx=E36784&id=NWCFGipv6-config-tasks-53).

Configuring an Oracle Solaris 11.2 System as a Router or a Load Balancer • September 2014

# <span id="page-26-0"></span> **♦ ♦ ♦ C H A P T E R 3**  3

## Using Virtual Router Redundancy Protocol

One way to increase the reliability of the network is to provide backups of the critical components in the network. Oracle Solaris provides an administrative tool that configures and manages the use of the Virtual Router Redundancy Protocol (VRRP) to provide high availability. VRRP is an Internet standard protocol specified in [RFC 5798 \(http://www.rfc](http://www.rfc-editor.org/rfc/rfc5798.txt)[editor.org/rfc/rfc5798.txt\)](http://www.rfc-editor.org/rfc/rfc5798.txt).

Oracle Solaris 11.2 provides the proprietary Layer 3 VRRP to support the creation of VRRP routers over IPMP and InfiniBand interfaces and to enhance the existing support for VRRP in zones.

**Note -** Throughout this chapter, all references to the term Layer 2 VRRP (L2 VRRP) specifically refer to the Internet standard VRRP and all references to the term Layer 3 VRRP (L3 VRRP) refer to the proprietary Oracle Solaris Layer 3 VRRP.

This chapter provides an overview of Layer 2 VRRP and proprietary Layer 3 VRRP in Oracle Solaris.

This chapter contains the following topics:

- ["About VRRP" on page 27](#page-26-1)
- ["How VRRP Works" on page 28](#page-27-0)
- ["About the Layer 3 VRRP Feature" on page 30](#page-29-0)
- ["Comparing Layer 2 and Layer 3 VRRP" on page 30](#page-29-1)
- ["Limitations of Layer 2 and Layer 3 VRRP" on page 32](#page-31-0)

## <span id="page-26-1"></span>**About VRRP**

VRRP provides high availability of IP addresses, such as those that are used for routers or load balancers. Services that use VRRP are also referred to as VRRP routers even though the services provide functionality other than routing, such as load balancing. For information about how VRRP is used with load balancer to ensure high availability, see [Chapter 7, "Configuring](#page-74-0) [ILB for High Availability"](#page-74-0).

A VRRP router is a router that is running the VRRP. VRRP runs on each VRRP router and manages the state of the router. A host can have multiple routers on which VRRP is configured and each router belongs to a different virtual router. You can introduce virtual routers in a local area network (LAN) by using VRRP to provide failure recovery for a router.

## <span id="page-27-0"></span>**How VRRP Works**

Note the following VRRP router terms:

- Router name A system-wide unique identifier.
- $\blacksquare$  Virtual Router ID (VRID) A unique number used to identify a virtual router on a given network segment. VRIDs identify the virtual router within a LAN.
- Primary IP address The source IP address of the VRRP advertisement.
- Virtual IP addresses (VRIP) An IP address associated with a VRID from which other hosts can obtain network service. The VRIP is managed by the VRRP instances belonging to a VRID.
- Master router  $-$  A VRRP instance that performs the routing function for the virtual router at a given time. Only one *master router* is active at a time for a given VRID. The master router controls the IPv4 or IPv6 address or addresses that are associated with the virtual router. The virtual router forwards the packets that are sent to the IP address of the master router.
- Backup router A VRRP instance for a VRID that is active but not in the master state is called a *backup router*. Any number of backup routers can exist for a VRID. A backup router assumes the role of a master router if the current master router fails.
- VRRP parameters Includes priority, advertise interval, pre-empt mode, and accept mode.
- VRRP state information and statistics.

The following VRRP load-sharing configuration figure shows that the multiple VRIDs can exist on a single router interface. The accompanying text explains the VRRP components that are used in the figure. This VRRP load-sharing configuration illustrates that multiple VRIDs can exist on a single router interface.

#### **FIGURE 3-1** Load-Sharing Configuration of VRRP in a LAN

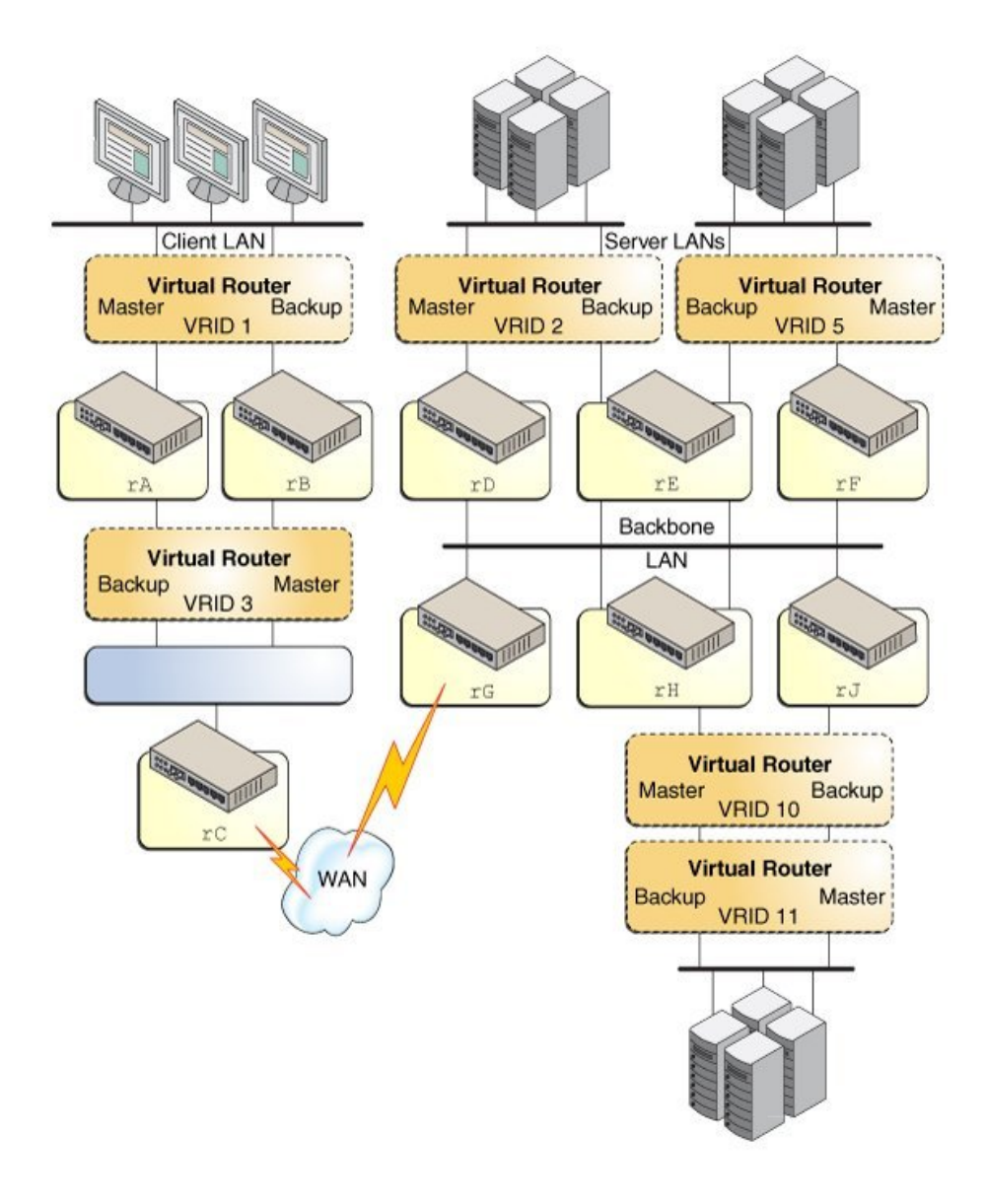

■ Router rA is the master router for virtual router VRID 1 and the backup router for VRID 3. Router rA handles the routing of packets that are addressed to the virtual IP (VIP) address for VRID 1 and is ready to assume the routing role for VRID 3.

- Router rB is the master router for virtual router VRID 3 and the backup router for VRID 1. Router rB handles the routing of packets that are addressed to the VIP for VRID 3 and is ready to assume the routing role for VRID 1.
- Router rC does not have VRRP functions, but it uses the VIP for VRID 3 to reach the client LAN subnet.
- Router  $rD$  is the master router for VRID 2. Router  $rF$  is the master router for VRID 5. Router rE is the backup router for both of these VRIDs. If rD or rF fails, rE becomes the master router for that VRID. Both rD and rF could fail at the same time. A VRRP router can be the master router for one or more VRIDs.
- Router rG is the wide area network (WAN) gateway for the backbone LAN. All of the routers attached to the backbone are sharing routing information with the routers on the WAN by using a dynamic routing protocol such as OSPF. VRRP is not involved in this aspect, although router rC advertises that the path to the client LAN subnet is through the VIP of VRID 3.
- Router rH is the master router for VRID 10 and the backup router for VRID 11. Likewise, router rJ is the master router for VRID 11 and the backup router for VRID 10.

## <span id="page-29-0"></span>**About the Layer 3 VRRP Feature**

The proprietary Layer 3 Virtual Router Redundancy Protocol (L3 VRRP) feature in Oracle Solaris removes the need to configure unique VRRP virtual MAC addresses for VRRP routers, and thereby provides better support for VRRP over IPMP and InfiniBand interfaces, and in zones. The L3 VRRP protocol does not conform to the standard VRRP specification. Instead of using a unique virtual MAC address among VRRP routers in the same virtual router, the L3 VRRP implementation uses the gratuitous Address Resolution Protocol (ARP) messages and Neighbor Discovery Protocol (NDP) messages to refresh the mapping between the virtual IP addresses and the MAC address of the current master VRRP router.

The layer 3 VRRP provides the benefit of support for VRRP over IPMP and InfiniBand interfaces, and better support in zones and also eliminates the need to create the VRRP VNIC.

## <span id="page-29-1"></span>**Comparing Layer 2 and Layer 3 VRRP**

The following table provides a comparison of Layer 2 and Layer 3 VRRP.

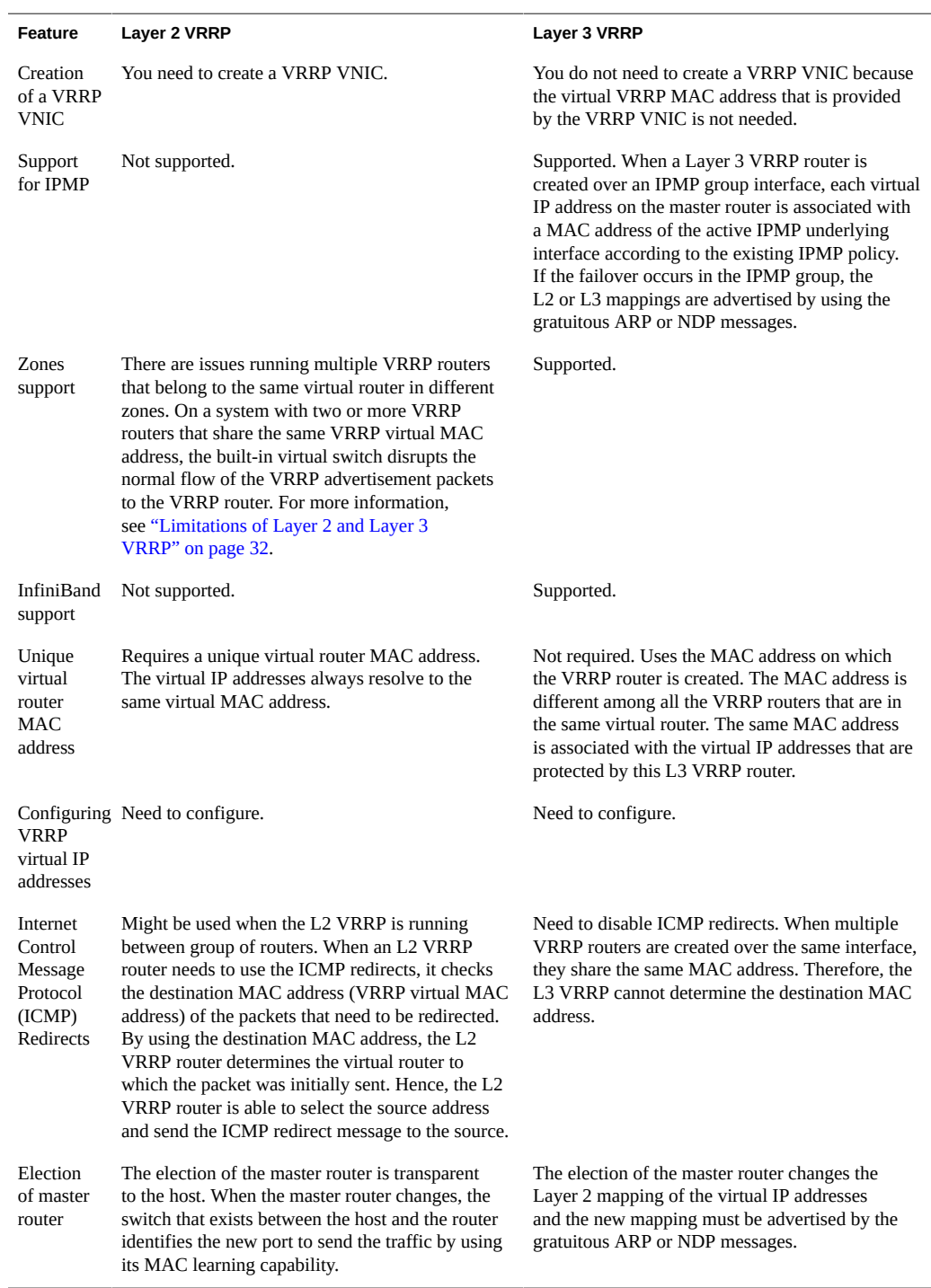

#### **TABLE 3-1** Comparison of Layer 2 and Layer 3 VRRP

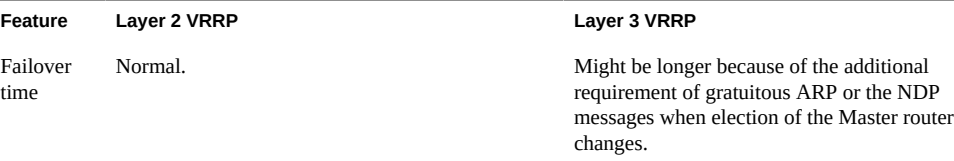

## <span id="page-31-0"></span>**Limitations of Layer 2 and Layer 3 VRRP**

Both Layer 2 and Layer 3 VRRP have a common limitation that you must configure the Layer 2 and Layer 3 VRRP virtual IP addresses statically. You cannot auto-configure the VRRP virtual IP addresses by using the two existing auto-configuration tools for IP addresses: in.ndpd for IPv6 auto-configuration and dhcpagent for Dynamic Host Configuration Protocol (DHCP) configuration. In addition, Layer 2 and Layer 3 VRRP have specific limitations.

The Layer 2 VRRP feature has the following limitations:

#### **Exclusive-IP Zone Support**

When any VRRP router is created in an exclusive-IP zone, the VRRP service svc:/ network/vrrp/default is enabled automatically. The VRRP service manages the VRRP router for that specific zone. However, support for an exclusive-IP zone is limited as follows:

- Because a Virtual Network Interface Card (VNIC) cannot be created inside a nonglobal zone, you must create the VRRP VNIC in the global zone first. Then assign the VNIC to the non-global zone where the VRRP router resides. You can then create the VRRP router in the non-global zone by using the vrrpadm command.
- On a single Oracle Solaris system, you cannot create two VRRP routers in different zones to participate with the same virtual router. Oracle Solaris does not allow you to create two VNICs with the same media access control (MAC) address.
- **Interoperations With Other Networking Features** 
	- The L2 VRRP service cannot work on an IP network multipathing (IPMP) interface. VRRP requires specific VRRP MAC addresses but IPMP works completely in the IP layer. For information about IPMP, see [Chapter 2, "About IPMP Administration," in](http://www.oracle.com/pls/topic/lookup?ctx=E36784&id=NWIPAgfkcy) ["Administering TCP/IP Networks, IPMP, and IP Tunnels in Oracle Solaris 11.2 "](http://www.oracle.com/pls/topic/lookup?ctx=E36784&id=NWIPAgfkcy).

VRRP can be used on link aggregations in trunk or DLMP aggregation modes. For more information about aggregations, see [Chapter 2, "Configuring High Availability](http://www.oracle.com/pls/topic/lookup?ctx=E36784&id=NWDLKgdysx) [by Using Link Aggregations," in "Managing Network Datalinks in Oracle Solaris](http://www.oracle.com/pls/topic/lookup?ctx=E36784&id=NWDLKgdysx) [11.2 ".](http://www.oracle.com/pls/topic/lookup?ctx=E36784&id=NWDLKgdysx)

The L2 VRRP service cannot work on an IP over Infiniband (IPoIB) interface.

#### **Ethernet Over InfiniBand Support**

L2 VRRP does not support the Ethernet over InfiniBand (EoIB) interface. Because every L2 VRRP router is associated with a unique virtual MAC address, the VRRP routers

participating with the same virtual router need to use the same virtual MAC address simultaneously, which is not supported by the EoIB interface. L3 VRRP overcomes this limitation as it uses a different MAC address among all the VRRP routers that exist on the same virtual router.

The Layer 3 VRRP feature has the following limitations:

Using gratuitous ARP or NDP messages might result in a longer failover time during the election of the master router.

L3 VRRP uses gratuitous ARP or NDP messages to advertise the new L2 or L3 mapping when the election of the master router changes. This additional requirement of using gratuitous ARP or NDP messages might result in a longer failover time. In some cases, if all the advertised gratuitous ARP or NDP messages are lost, it might take more time for a host to receive the refreshed ARP or NDP entry. Therefore, sending of packets to the new master router might be delayed.

Unable to determine the destination MAC address when using ICMP redirects because the same destination MAC address is shared by multiple routers.

You can use ICMP redirects when you are using VRRP among a group of routers in a network topology that is not symmetric. The IPv4 or IPv6 source address of an ICMPv4 redirect or ICMPv6 redirect must be the address used by the end host when making the next-hop routing decision.

When an L3 VRRP router needs to use ICMP redirects, the L3 VRRP router checks the destination MAC address (VRRP virtual MAC address) of the packets that need to be redirected. Because the same destination MAC address is shared by multiple routers created over the same interface, the L3 VRRP router cannot determine the destination MAC address. Therefore, it might be useful to disable ICMP redirects when you use L3 VRRP routers. You can disable ICMP redirects by using the send\_redirects public IPv4 and IPv6 protocol properties as follows:

# **ipadm set-prop -m ipv4 -p send\_redirects=off**

VRRP virtual IP addresses cannot be configured automatically either by in.ndpd or DHCP.

Configuring an Oracle Solaris 11.2 System as a Router or a Load Balancer • September 2014

# <span id="page-34-0"></span> **♦ ♦ ♦ C H A P T E R 4**  4

## Configuring and Administering Virtual Router Redundancy Protocol

This chapter describes the tasks for configuring Layer 2 and Layer 3 VRRP. This chapter contains the following topics:

- **["Planning a VRRP Configuration" on page 35](#page-34-1)**
- ["Installing VRRP" on page 36](#page-35-0)
- ["Configuring VRRP" on page 36](#page-35-2)
- ["Use Case: Configuring a Layer 2 VRRP Router" on page 45](#page-44-2)

## <span id="page-34-1"></span>**Planning a VRRP Configuration**

Planning a Layer 2 or Layer 3 VRRP configuration involves the following steps:

- 1. Determining whether to configure an L2 VRRP or an L3 VRRP router.
- 2. (For L2 VRRP router only) Creating a VRRP VNIC. For more information, see ["Creating a](#page-36-0) [VRRP VNIC for Layer 2 VRRP" on page 37.](#page-36-0)

You can automatically create a VRRP VNIC by using the -f option of the vrrpadm command while you create the L2 VRRP router.

- 3. Creating a VRRP router. For more information, see ["Creating a VRRP](#page-36-1) [Router" on page 37.](#page-36-1)
- 4. Configuring the virtual IP address for the VRRP router. For more information, see ["Configuring the Virtual IP Address for Layer 2 and Layer 3 VRRP](#page-39-0) [Routers" on page 40.](#page-39-0)

You can configure the virtual IP addresses by using the -a option of the vrrpadm command. For more information, see ["Creating a VRRP Router" on page 37.](#page-36-1)

## <span id="page-35-0"></span>**Installing VRRP**

You must install VRRP to use VRRP on your system.

#### <span id="page-35-1"></span>**V How to Install VRRP**

#### **1. Become an administrator.**

For more information, see ["Using Your Assigned Administrative Rights" in "Securing Users](http://www.oracle.com/pls/topic/lookup?ctx=E36784&id=OSSUPrbactask-28) [and Processes in Oracle Solaris 11.2 ".](http://www.oracle.com/pls/topic/lookup?ctx=E36784&id=OSSUPrbactask-28)

**2. Verify whether the VRRP package is installed.**

# **pkg info vrrp**

**3. Install VRRP package if it is not installed.**

# **pkg install vrrp**

## <span id="page-35-2"></span>**Configuring VRRP**

You can use the vrrpadm command to configure a VRRP router. The results of all the subcommands of vrrpadm command are persistent except for the vrrpadm show-router command. For example, the VRRP router that is created by the vrrpadm create-router command persists across reboots. For more information, see the  $v$ r rpadm(1M) man page.

You need to have the solaris.network.vrrp authorization, which is part of the Network Management profile, to configure the VRRP router.

**Note -** The read-only operation initiated by the vrrpadm show-router command does not require solaris.network.vrrp authorization.
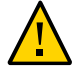

**Caution -** When you use VRRP with the Oracle Solaris bundled IP Filter, you must check whether the incoming or the outgoing IP traffic is allowed for the standard VRRP multicast address, 224.0.0.18/32 by using the ipfstat -io command. If the traffic is not allowed, both the master and backup VRRP routers will be in the MASTER state. Therefore, you must add corresponding rules to IP filter configuration for each of the VRRP router. For more information, see ["Troubleshooting Issues With VRRP and the Oracle Solaris Bundled IP Filter"](http://www.oracle.com/pls/topic/lookup?ctx=E36784&id=NWTRBvrrp-1) [in "Troubleshooting Network Administration Issues in Oracle Solaris 11.2 ".](http://www.oracle.com/pls/topic/lookup?ctx=E36784&id=NWTRBvrrp-1)

# **Creating a VRRP VNIC for Layer 2 VRRP**

VNICs are virtual network interfaces configured on top of a system's physical network adapter and are essential components of network virtualization. A physical interface can have more than one VNIC. For more information about VNICs, see ["Managing Network Virtualization and](http://www.oracle.com/pls/topic/lookup?ctx=E36784&id=NWVIR) [Network Resources in Oracle Solaris 11.2 ".](http://www.oracle.com/pls/topic/lookup?ctx=E36784&id=NWVIR)

Each Layer 2 VRRP router requires a special VRRP VNIC. Use the following command syntax.

# dladm create-vnic [-t] [-R *root-dir*] -l *link* [-m vrrp -V *VRID* -A \ {inet | inet6}] [-v *VLAN-ID*] [-p *prop*=*value*[,...]] *VNIC*

This command creates a VNIC with a virtual router MAC address that is defined by the VRRP specification. Use the VNIC address type, vrrp, to specify the VRID and address family. The address family is either inet or inet6, which refers to either IPv4 or IPv6 addresses. For example:

```
# dladm create-vnic -m vrrp -V 21 -A inet6 -l net0 vnic0
```
For more information, see the  $d$ ladm(1M) man page.

**Note -** You can also create a VRRP VNIC by using the -f option with the vrrpadm command. For more information, see ["Creating a VRRP Router" on page 37.](#page-36-0)

# <span id="page-36-0"></span>**Creating a VRRP Router**

The vrrpadm create-router command creates a Layer 2 or Layer 3 VRRP router with the specified VRID and address family, along with other specified parameters. For more information, see the  $vrpadm(1M)$  man page.

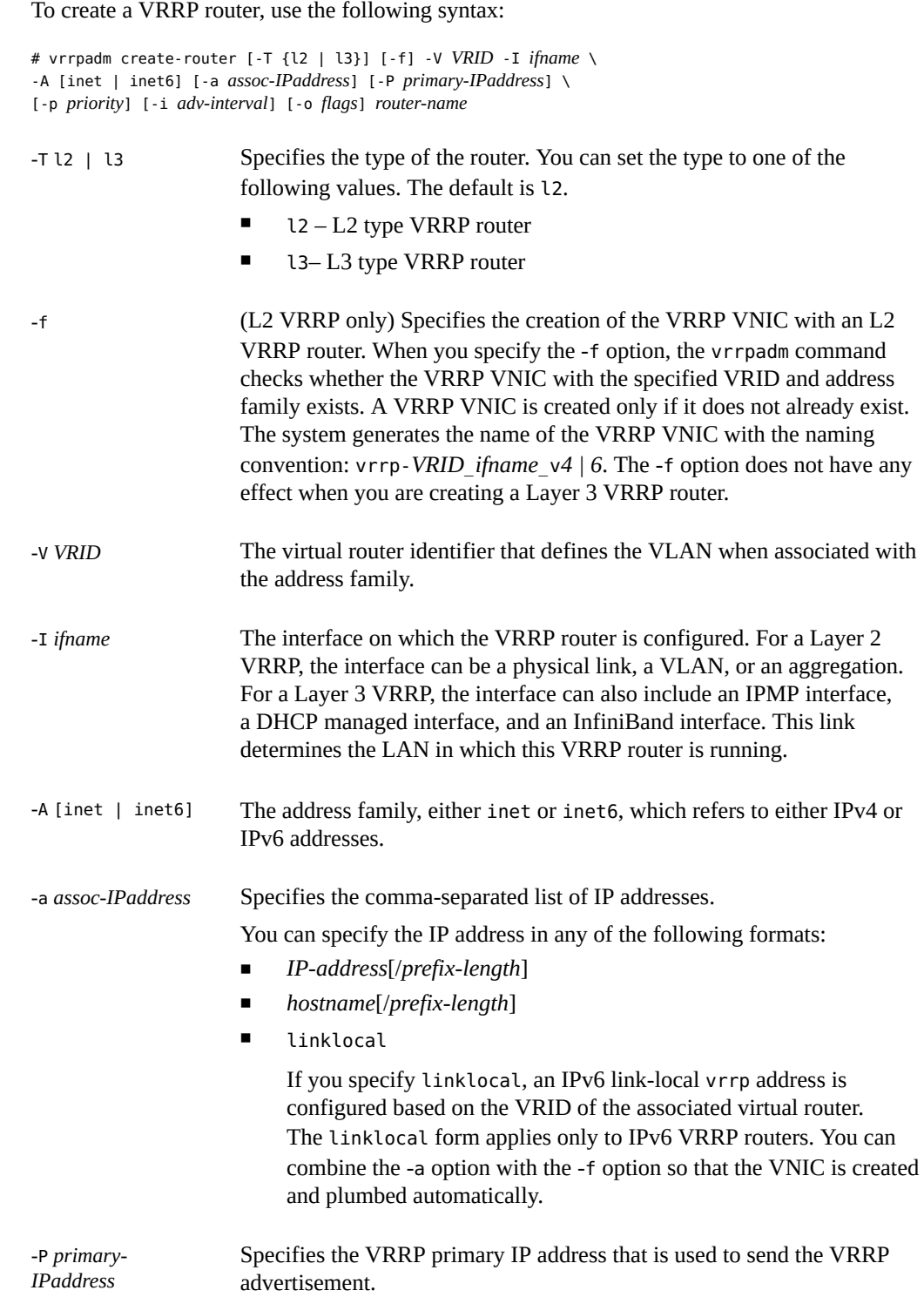

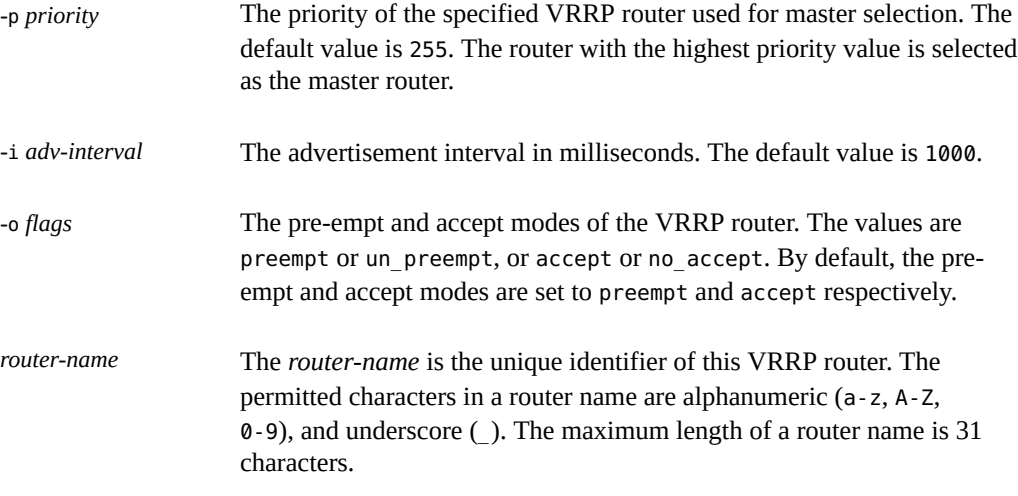

**EXAMPLE 4-1** Creating a Layer 2 VRRP Router

The following example shows how to create a router over a datalink net0.

```
# dladm create-vnic -m vrrp -V 12 -A inet -l net0 vnic1
# vrrpadm create-router -V 12 -A inet -p 100 -I net0 l2router1
# vrrpadm show-router l2router1
         VRID TYPE IFNAME AF PRIO ADV_INTV MODE STATE VNIC<br>L 12   L2    net0  IPv4 100  1000    e-pa- BACK   vnic1
l2router1 12 L2 net0 IPv4 100 1000
```
An L2 VRRP router l2router1 is created over the datalink net0 with an IPv4 address family and VRID 12. For information about the vrrpadm show-router command, see ["Displaying](#page-41-0) [Layer 2 and Layer 3 VRRP Router Configurations" on page 42.](#page-41-0)

**EXAMPLE 4-2** Creating a Layer 3 VRRP Router

The following example shows how to create an L3 VRRP router over an IPMP interface named ipmp0.

# **vrrpadm create-router -V 6 -I ipmp0 -A inet -T l3 l3router1** # **vrrpadm show-router** NAME VRID TYPE IFNAME AF PRIO ADV INTV MODE STATE VNIC l3router1 6 L3 ipmp0 IPv4 255 1000 eopa- INIT --

An L3 VRRP router l3router1 is created over the IPMP interface ipmp0 with an IPv4 address family and VRID 6. For information about the vrrpadm show-router command, see ["Displaying Layer 2 and Layer 3 VRRP Router Configurations" on page 42](#page-41-0).

# **Configuring the Virtual IP Address for Layer 2 and Layer 3 VRRP Routers**

To configure the IP address for an L2 VRRP router, you must configure the virtual IP address of type vrrp over the VRRP VNIC that is associated with it.

To configure the virtual IP address for an L3 VRRP router, you must use an IP address of type vrrp on the same IP interface over which the L3 VRRP router is configured.

**Note -** To configure an IPv6 address, you must have created the VRRP VNIC or the L3 VRRP router by specifying the address family of the router as inet6.

To configure a virtual IP address for a VRRP router, use the following syntax:

```
# ipadm create-addr [-t] -T vrrp [-a local=addr[/prefix-length]] \
 [-n router-name].... addr-obj | interface
-t Specifies that the configured address is temporary and that the changes
                     apply only to the active configuration.
-T vrrp Specifies that the configured address is of the type vrrp.
-n router-name The -n router-name option is optional for an L2 VRRP router because the
                     VRRP router name can be derived from the VRRP VNIC interface on
                     which the IP addresses are configured.
```
For more information, see the  $ipadm(1M)$  $ipadm(1M)$  man page.

**Note -** You can also configure virtual IP addresses by using the -a option with the vrrpadm command. For more information, see ["Creating a VRRP Router" on page 37.](#page-36-0)

**EXAMPLE 4-3** Configuring Virtual IP Address for an L2 VRRP Router

You can use the vrrp type IP address to configure the virtual IP addresses for an L2 VRRP router. The following example shows how to create the virtual IP address for l2router1.

```
# ipadm create-ip vrrp_vnic1
```

```
# ipadm create-addr -T vrrp -n l2router1 -a 192.168.82.8/24 vrrp_vnic1/vaddr1
```
The following example shows how to create an IPv6 link-local vrrp IP address for V6vrrp\_vnic1/vaddr1.

```
# ipadm create-ip V6vrrp_vnic1
# ipadm create-addr -T vrrp V6vrrp_vnic1/vaddr1
```
To configure the IPv6 link-local vrrp type IP address for an VRRP router, you do not need to specify the local address. An IPv6 link-local vrrp type IP address is created based on the VRID of the associated VRRP router.

**EXAMPLE 4-4** Configuring the Virtual IP Address for an L3 VRRP Router

The following example shows how to configure the virtual IP address for l3router1.

```
# ipadm create-ip ipmp0
# ipadm create-addr -T vrrp -n l3router1 -a 172.16.82.8/24 ipmp0/vaddr1
```
The following example shows how to configure an IPv6 link-local vrrp type IP address for the L3 VRRP router l3V6router1.

```
# ipadm create-ip ipmp1
# ipadm create-addr -T vrrp -n l3V6router1 ipmp1/vaddr0
```
## **Enabling and Disabling a VRRP Router**

A VRRP router is enabled by default when you first create it. You can disable a VRRP router and re-enable it. The interface over which the VRRP router is created (specified with the -I option when the router is created with vrrpadm create-router) must exist when the router is enabled. Otherwise, the enable operation fails. For an L2 VRRP router, if the router's VRRP VNIC does not exist, the router is not effective. The syntax is as follows:

```
# vrrpadm enable-router router-name
```
At times, you might need to temporarily disable a VRRP router to make configuration changes and then re-enable the router. The syntax for disabling a router is as follows:

```
# vrrpadm disable-router router-name
```
## **Modifying a VRRP Router**

The vrrpadm modify-router command changes the configuration of a specified VRRP router. You can modify the priority, the advertisement interval, the pre-empt mode, and the accept mode of the router. The syntax is as follows:

# vrrpadm modify-router [-p *priority*] [-i *adv-interval*] [-o *flags*] *router-name*

# <span id="page-41-0"></span>**Displaying Layer 2 and Layer 3 VRRP Router Configurations**

The vrrpadm show-router command shows the configuration and status of a specified VRRP router. For more information, see the  $vrpadm(1M)$  man page. The syntax is as follows:

# **vrrpadm show-router [-P | -x] [-p] [-o field[,...]] [***router-name***]**

**EXAMPLE 4-5** Displaying a Layer 2 VRRP Router Configuration

The following examples show the vrrpadm show-router command output.

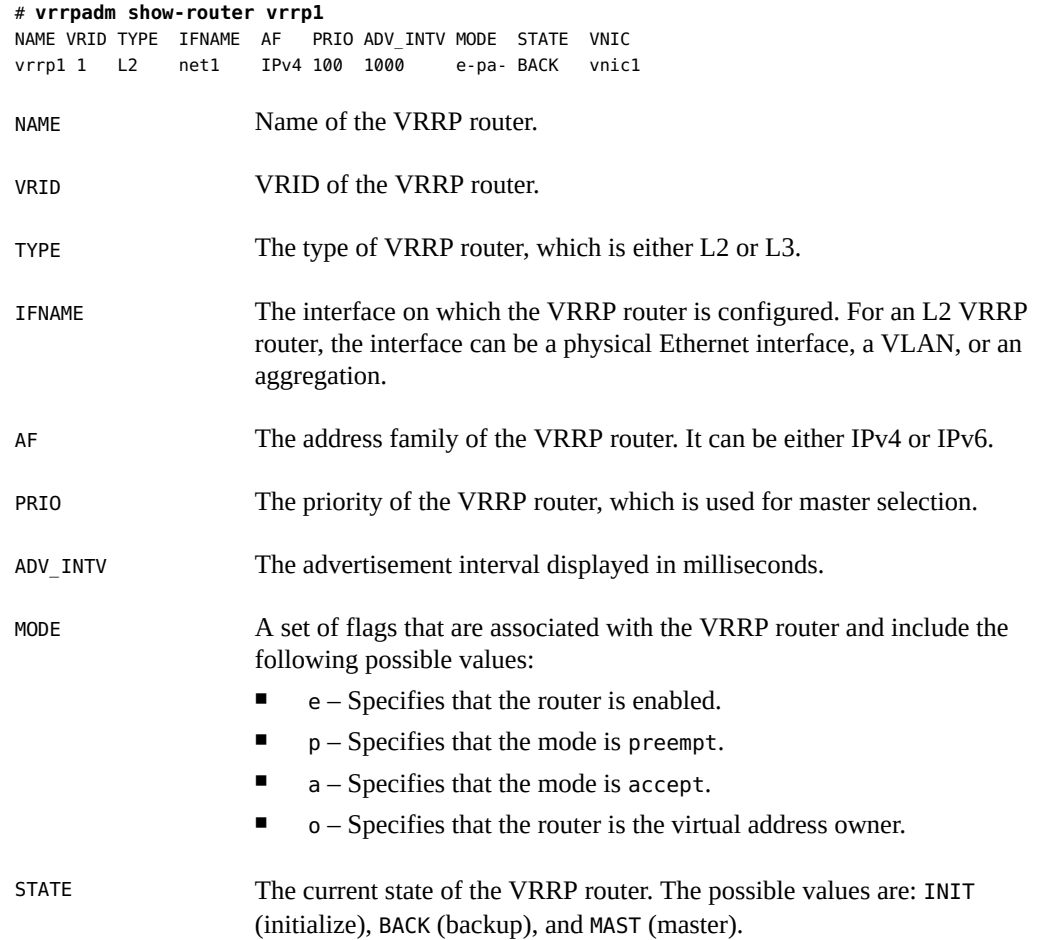

In this example, information about the specified VRRP router vrrp1 is displayed.

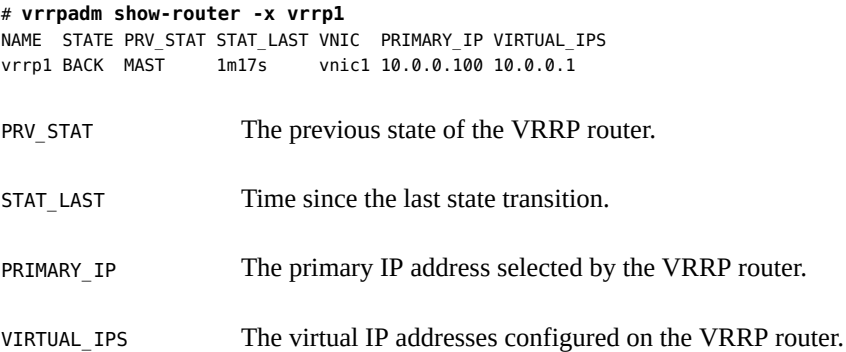

In this example, additional information about the router, such as the primary IP address selected by the VRRP router, virtual IP address configured on the VRRP router, and the previous state of the VRRP router is displayed.

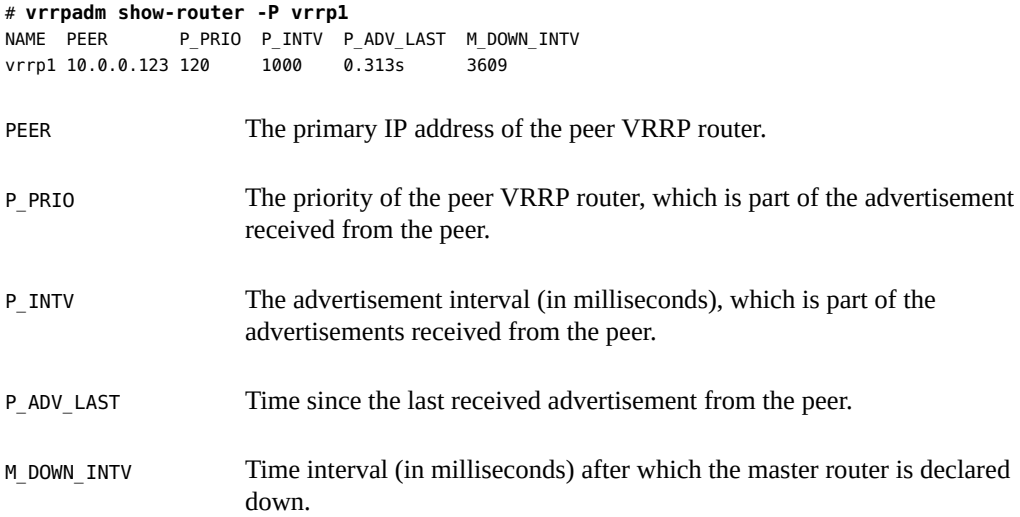

The -P option is used only when the VRRP router is in the backup state.

**EXAMPLE 4-6** Displaying the L3 VRRP Router on a System

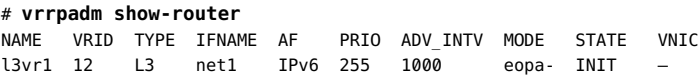

In this example, the L3 VRRP router l3vr1 is configured over the interface net1.

# **Displaying IP Addresses That Are Associated With VRRP Routers**

You can display the IP address associated with a VRRP router by using the ipadm show-addr command. The ROUTER field in the output of the ipadm show-addr command displays the name of the VRRP router that is associated with a specific vrrp type IP address.

For the vrrp type IP address of an L2 VRRP, the name of the VRRP router is derived from the VRRP VNIC over which the IP address is configured. If you issue the ipadm show-addr command before you create the L2 router for a VRRP VNIC, the ROUTER field displays ?. For the vrrp type IP address of an L3 VRRP, the ROUTER field always displays the specified router name. For other types of IP addresses, the ROUTER field is not applicable and -- is displayed.

**EXAMPLE 4-7** Displaying IP Addresses That Are Associated With VRRP Routers

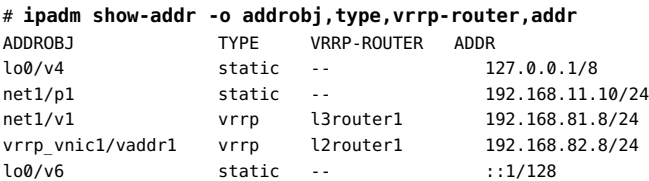

In this example, l3router1 is associated with the vrrp type IP address 192.168.81.8/24 and l2router1 is associated with the vrrp type IP address 192.168.82.8/24.

The output shows the following information:

ADDROBJ The name of the address object.

- TYPE The type of the address object, which can be one of the following:
	- from-gz
	- static
	- dhcp
	- addrconf
	- vrrp

VRRP-ROUTER The name of the VRRP router.

ADDR The numeric IPv4 or IPv6 address.

## **Deleting a VRRP Router**

The vrrpadm delete-router command deletes a specified VRRP router. The syntax is as follows:

# **vrrpadm delete-router** *router-name*

**Note -** The VRRP VNIC, the vrrp type IP address, and the primary IP address that are created by using the -f, -a, -P options of the vrrpadm create-router command respectively are not deleted as a result of the vrrpadm delete-router command. You must explicitly delete them by using the corresponding ipadm and dladm commands.

## **Controlling Gratuitous ARP and NDP Messages**

When a backup router becomes a master VRRP router, VRRP sets a flag on all the virtual IP addresses associated with the master router and therefore the virtual IP addresses are protected. If there are no conflicts for the virtual IP addresses, several gratuitous ARP and neighbor advertisement messages are sent to advertise the new mapping between the virtual IP address and the MAC address of the new master.

To control the number of messages sent and the interval between the advertisement of messages, you can use the following IP protocol properties:

- arp\_publish\_count
- arp publish interval
- ndp\_unsolicit\_count
- ndp unsolicit interval

For more information about the IP protocol properties, see ["IP Tunable Parameters Related to](http://www.oracle.com/pls/topic/lookup?ctx=E36784&id=SOLTUNEPARAMREFgnogz) [Duplicate Address Detection" in "Oracle Solaris 11.2 Tunable Parameters Reference Manual "](http://www.oracle.com/pls/topic/lookup?ctx=E36784&id=SOLTUNEPARAMREFgnogz).

## **Use Case: Configuring a Layer 2 VRRP Router**

The following figure shows a typical VRRP configuration.

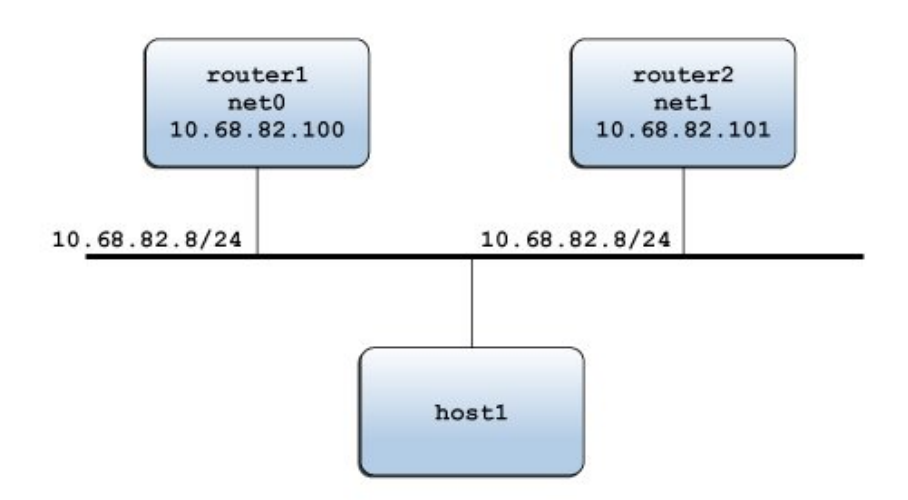

In this example, the IP address 10.68.82.8 is configured as the default gateway for host1. This IP address is the virtual IP address that is protected by the virtual router that consists of two VRRP routers: router1 and router2. At any given time, only one of the two routers serves as the master router, assuming the responsibilities of the virtual router and forwarding packets that come from host1.

Assume that the VRID of the virtual router is 12. The following examples show the commands that are used to configure the example VRRP configuration on router1 and router2. router1 is the owner of the virtual IP address 10.68.82.8 and its priority is the default value (255). router2 is the standby router whose priority is 100.

For more information about the commands that are used for configuring VRRP, see the [vrrpadm](http://www.oracle.com/pls/topic/lookup?ctx=E36784&id=REFMAN1Mvrrpadm-1m)(1M), [dladm](http://www.oracle.com/pls/topic/lookup?ctx=E36784&id=REFMAN1Mdladm-1m)(1M), and [ipadm](http://www.oracle.com/pls/topic/lookup?ctx=E36784&id=REFMAN1Mipadm-1m)(1M) man pages.

For router1:

1. Install VRRP package.

# **pkg install vrrp**

2. Create the VNIC vnic0 over net0 with the VRID value as 12.

# **dladm create-vnic -m vrrp -V 12 -A inet -l net0 vnic0**

3. Create a VRRP router vrrp1 over net0.

# **vrrpadm create-router -V 12 -A inet -I net0 vrrp1**

- 4. Configure IP interfaces vnic0 and net0.
	- # **ipadm create-ip vnic0**
	- # **ipadm create-addr -T vrrp -a 10.68.82.8/24 vnic0/router1**

```
# ipadm create-ip net0
   # ipadm create-addr -T static -a 10.68.82.100/24 net0/router1
5. Display the router information for vrrp1.
   # vrrpadm show-router -x vrrp1
   NAME STATE PRV STAT STAT LAST VNIC PRIMARY_IP VIRTUAL_IPS
   vrrp1 MASTER INIT 14.444s vnic0 10.68.82.100 10.68.82.8
Similarly, for router2:
1. Create the VNIC vnic1 over net1 with the VRID value as 12.
   # dladm create-vnic -m vrrp -V 12 -A inet -l net1 vnic1
2. Create a VRRP router vrrp2 over net1.
   # vrrpadm create-router -V 12 -A inet -I net1 -p 100 vrrp2
3. Configure IP interfaces on vnic1 and net1.
   # ipadm create-ip vnic1
   # ipadm create-addr -T vrrp -a 10.68.82.8/24 vnic1/router2
   # ipadm create-ip net1
   # ipadm create-addr -T static -a 10.68.82.101/24 net1/router2
4. Display the router information for vrrp2.
   # vrrpadm show-router -x vrrp2
```
NAME STATE PRV\_STAT STAT\_LAST VNIC PRIMARY\_IP VIRTUAL\_IPS vrrp2 BACKUP INIT 2m32s vnic1 10.68.82.101 10.68.82.8

By using the configuration of router1 as an example, you must configure at least one IP address over net0. This IP address of router1 is the primary IP address, which is used to send the VRRP advertisement packets.

# **vrrpadm show-router -x vrrp1** NAME STATE PRV\_STAT STAT\_LAST VNIC PRIMARY\_IP VIRTUAL\_IPS vrrp1 MASTER INIT 14.444s vnic1 10.68.82.100 10.68.82.8

Configuring an Oracle Solaris 11.2 System as a Router or a Load Balancer • September 2014

# **\*\*\*** CHAPTER 5

# Overview of an Integrated Load Balancer

This chapter describes the components of ILB components and modes in which the ILB operates, such as Direct Server Return (DSR) mode and Network Address Translator (NAT) mode.

This chapter contains the following topics:

- ["ILB Components" on page 49](#page-48-0)
- ["ILB Operation Modes" on page 50](#page-49-0)
- ["How ILB Works" on page 55](#page-54-0)

For more information about ILB, see ["Integrated Load Balancer Overview" on page 13.](#page-12-0)

## <span id="page-48-0"></span>**ILB Components**

ILB is managed by the Service Management Facility (SMF) service svc:/network/ loadbalancer/ilb:default. For more information about SMF, see ["Managing System](http://www.oracle.com/pls/topic/lookup?ctx=E36784&id=SVSVF) [Services in Oracle Solaris 11.2 "](http://www.oracle.com/pls/topic/lookup?ctx=E36784&id=SVSVF). The three major components of ILB are:

- ilbadm command-line interface (CLI) You can use the CLI to configure load-balancing rules, perform optional health checks, and view statistics.
- libilb configuration library ilbadm and third-party applications can use the functionality implemented in libilb for ILB administration.
- $i$ lbd daemon This daemon performs the following tasks:
	- Manages persistent configuration across reboots and package updates
	- Provides serial access to the ILB kernel module by processing the configuration information and sending it to the ILB kernel module for execution
	- Performs health checks and sends the results to the ILB kernel module so that the load distribution is properly adjusted

## <span id="page-49-0"></span>**ILB Operation Modes**

ILB supports stateless DSR and NAT modes of operation for IPv4 and IPv6 in single-legged and dual-legged topologies.

## **Direct Server Return Mode**

In DSR mode, ILB balances the incoming requests to the back-end servers but allows the return traffic from the servers to the clients to bypass it. However, if you set up ILB to be used as a router for a back-end server, the response from the back-end server to the client is routed through the system that is running ILB. ILB's current implementation of DSR does not provide TCP connection tracking, making it stateless. With stateless DSR, ILB does not save any state information of the processed packets except for basic statistics. Being stateless, the performance is comparable to the normal IP forwarding performance. The DSR mode is best suited for connectionless protocols.

#### **Advantages:**

- DSR provides better performance than NAT because only the destination MAC address of packets is changed and servers respond directly to clients.
- There is full transparency between the server and the client. The servers see a connection directly from the client IP address and reply to the client through the default gateway.

#### **Disadvantages:**

- The back-end server must respond to both its own IP address (for health checks) and the virtual IP address (for load-balanced traffic).
- Being stateless, adding or removing servers causes connection disruption.

The following figure shows the implementation of ILB in the DSR mode.

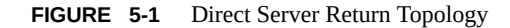

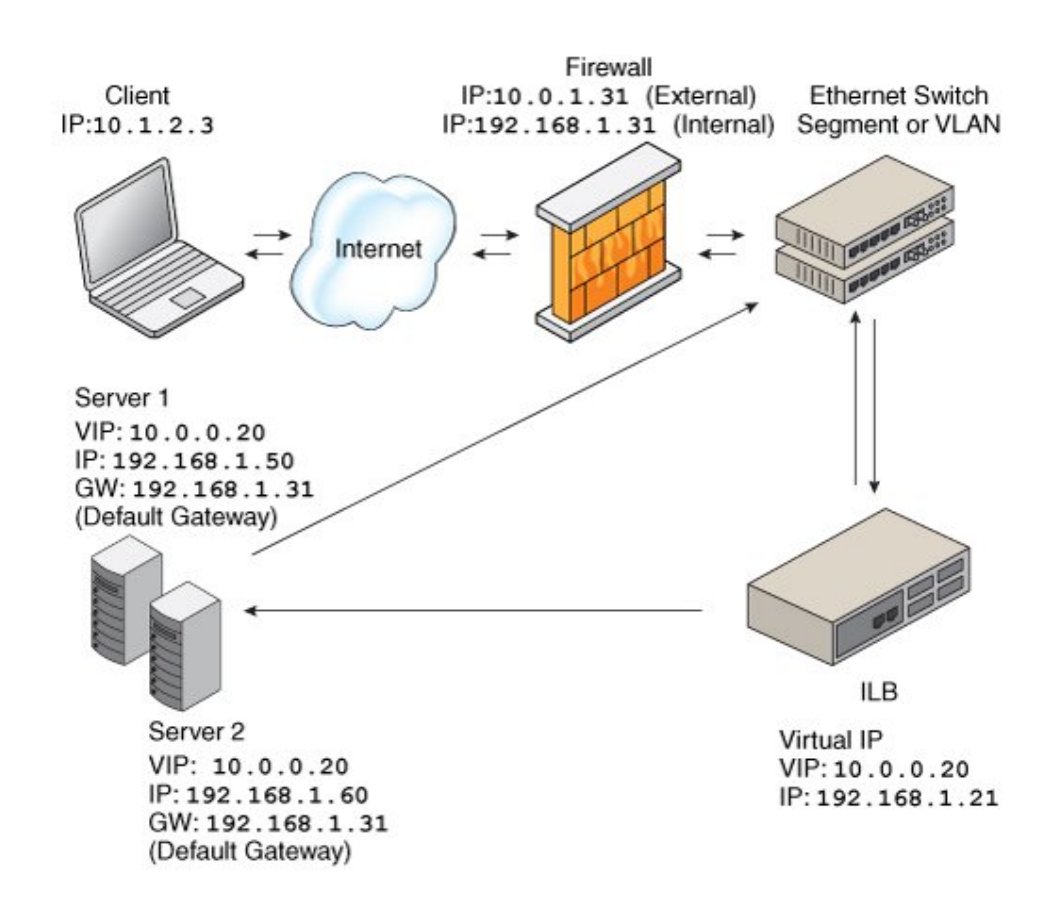

In this figure, both back-end servers are in the same subnet (192.168.1.0/24) as the ILB box. The servers are also connected to the router so that they can reply directly to clients after receiving a request forwarded by the ILB box.

# **Network Address Translator Mode**

ILB uses NAT in stand-alone mode strictly for load-balancing functionality. In this mode, ILB rewrites the header information and handles the incoming as well as the outgoing traffic. ILB operates in both the half-NAT and full-NAT modes. However, full-NAT also rewrites the source IP address, making it appear to the server that all connections are originating from the load

balancer. NAT does provide TCP connection tracking (meaning that it is stateful). The NAT mode provides additional security and is best suited for Hypertext Transfer Protocol (HTTP) or Secure Sockets Layer (SSL) traffic.

#### **Advantages:**

- Works with all back-end servers by changing the default gateway to point to the load balancer
- Adding or removing servers without connection disruption is possible because the load balancer maintains the connection state

#### **Disadvantages:**

- Slower performance than DSR because processing involves manipulation of the IP header and servers send responses to the load balancer
- All the back-end servers must use the load balancer as a default gateway

The general implementation of the NAT mode is as shown in the following figure.

#### **FIGURE 5-2** Network Address Translation Topology

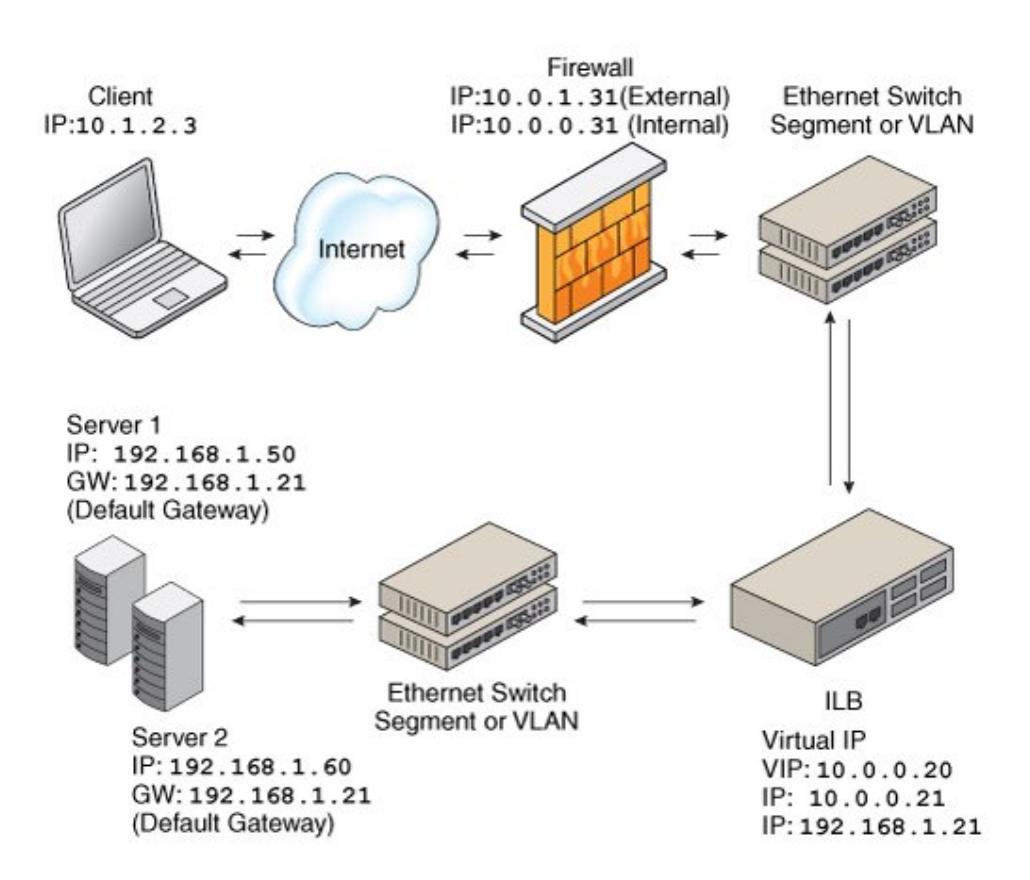

In this case, all requests to the VIP go through the ILB and are forwarded to the back-end servers. All the replies from the back-end servers pass through the ILB for NAT.

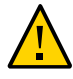

**Caution -** The NAT code path that is implemented in ILB differs from the code path that is implemented in the IP Filter feature of Oracle Solaris. Do *not* use both these code paths simultaneously.

#### **Half-NAT Load-Balancing Mode**

In the half-NAT mode of the ILB operation, ILB rewrites only the destination IP address in the header of the packets. If you are using the half-NAT implementation, you cannot connect to a VIP address of the service from the same subnet on which the server resides. The following table shows the IP addresses of the packets flowing between the client and ILB, and between ILB and back-end servers.

**TABLE 5-1** Request Flow and Response Flow for the Half-NAT Implementation When the Server and Client Are on Different Networks

|    | <b>Request Flow</b>         | <b>Source IP Address</b> | <b>Destination IP Address</b> |
|----|-----------------------------|--------------------------|-------------------------------|
|    | $Client \rightarrow ILB$    | Client                   | VIP of ILB                    |
|    | 2. ILB $\rightarrow$ Server | Client                   | Server                        |
|    |                             |                          |                               |
|    | <b>Response Flow</b>        |                          |                               |
| 3. | Server $\Rightarrow$ H.B    | Server                   | Client                        |

If you connect the client system to the same network as that of the servers, the intended server responds directly to the client, and the fourth step in the table does not occur. Therefore, the source IP address for the server response to the client is invalid. When the client sends a connection request to the load balancer, the response occurs from the intended server. From this point onwards, the IP stack of the client correctly drops all the responses. For this scenario, the request flow and response flow proceed as shown in the following table.

**TABLE 5-2** Request Flow and Response Flow for the Half-NAT Implementation When the Server and Client Are on the Same Network

| <b>Request Flow</b>      | <b>Source IP Address</b>                                                 | <b>Destination IP Address</b> |
|--------------------------|--------------------------------------------------------------------------|-------------------------------|
| $Client \rightarrow ILB$ | Client                                                                   | VIP of ILB                    |
|                          | Client                                                                   | Server                        |
| <b>Response Flow</b>     |                                                                          |                               |
|                          | Server                                                                   | Client                        |
|                          | $1_{-}$<br>2. ILB $\rightarrow$ Server<br>3. Server $\Rightarrow$ Client |                               |

#### **Full-NAT Load-Balancing Mode**

In the full-NAT implementation of the ILB operation, the source and destination IP addresses are rewritten to ensure that the traffic goes through the load balancer in both directions. The

full-NAT mode makes it possible to connect to the VIP from the same subnet that the servers are on.

The following table depicts the IP addresses of the packets flowing between a client and ILB, and between ILB and a back-end server by using the full-NAT mode. No special default route using the ILB box is required in the servers. Note that the full-NAT mode requires the administrator to set aside one IP address or a range of IP addresses to be used by ILB as source addresses to communicate with the back-end servers. Assume that the addresses used belong to subnet C. In this scenario, ILB behaves as a proxy.

**Request Flow Source IP Address Destination IP Address**

**TABLE 5-3** Request Flow and Response Flow for the Full-NAT Implementation

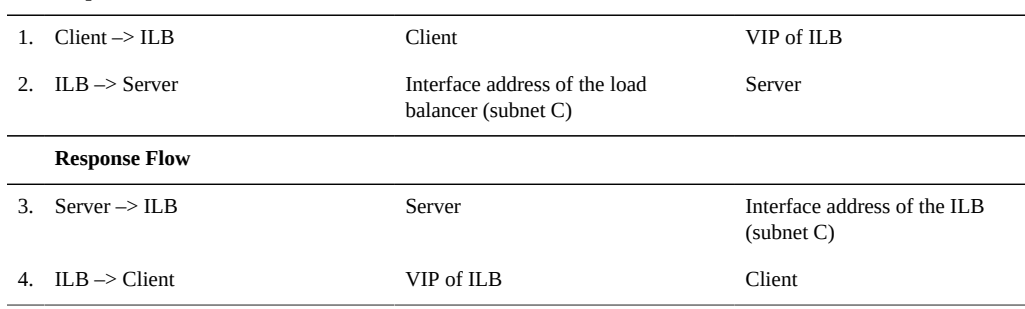

## <span id="page-54-0"></span>**How ILB Works**

This section describes the process of ILB, which involves processing a request from a client to the VIP, forwarding the request to a back-end server, and processing the response.

The client-to-server packet processing involves the following steps:

- 1. ILB receives an incoming request that is sent by the client to a VIP address and matches the request to a load-balancing rule.
- 2. If ILB finds a matching load-balancing rule, it uses a load-balancing algorithm to forward the request to a back-end server depending on the mode of operation.
	- In the DSR mode, ILB replaces the MAC header of the incoming request with the MAC header of the selected back-end server.
	- In the half-NAT mode, ILB replaces the destination IP address and the transport protocol port number of the incoming request with that of the selected back-end server.
	- In the full-NAT mode, ILB replaces the source IP address and the transport protocol port number of the incoming request with the load-balancing rule's NAT source address. ILB also replaces the destination IP address and the transport protocol port number of the incoming request with that of the selected back-end server.
- 3. ILB forwards the modified incoming request to the selected back-end server.

The server-to-client packet processing involves the following steps:

- 1. The back-end server sends a reply to ILB in response to the incoming request from the client.
- 2. ILB's action after receiving the response from the back-end server is based on the mode of operation.
	- In the DSR mode, the response from the back-end server bypasses ILB and goes directly to the client. However, if ILB is also used as a router for the back-end server, then the response from the back-end server to the client is routed through the system running ILB.
	- In the half-NAT and full-NAT modes, ILB matches the response from the backend server to the incoming request, and replaces the changed IP address and the transport protocol port number with those from the original incoming request. ILB then forwards the response to the client.

# **♦ ♦ ♦ C H A P T E R 6**  6

# Configuring and Managing the Integrated Load Balancer

ILB is configured on the L3 and L4 layers of the network protocol stack. This chapter describes the tasks to install ILB, enable or disable ILB, define server groups and back-end servers in ILB, and export and import ILB configurations by using the ilbadm command. For more information, see the  $ilbadm(1M)$  $ilbadm(1M)$  man page. For more information about configuring your ILB for high availability, see [Chapter 7, "Configuring ILB for High Availability"](#page-74-0).

For information about how to deploy an Oracle Solaris integrated load balancer, see [Deploying the Oracle Solaris Integrated Load Balancer in 60 Minutes \(http://www.oracle.com/](http://www.oracle.com/technetwork/systems/hands-on-labs/hol-deploy-ilb-60mmin-2137812.html) [technetwork/systems/hands-on-labs/hol-deploy-ilb-60mmin-2137812.html\).](http://www.oracle.com/technetwork/systems/hands-on-labs/hol-deploy-ilb-60mmin-2137812.html) For information about how to add high availability to your application by using Oracle Solaris Zones and the ILB in Oracle Solaris, see [How to Set Up a Load-Balanced Application Across Two](http://www.oracle.com/technetwork/articles/servers-storage-admin/loadbalancedapp-1653020.html) [Oracle Solaris Zones \(http://www.oracle.com/technetwork/articles/servers-storage-admin/](http://www.oracle.com/technetwork/articles/servers-storage-admin/loadbalancedapp-1653020.html) [loadbalancedapp-1653020.html\).](http://www.oracle.com/technetwork/articles/servers-storage-admin/loadbalancedapp-1653020.html)

This chapter contains the following topics:

- ["Installing ILB" on page 57](#page-56-0)
- ["Configuring ILB by Using the Command-Line Interface" on page 58](#page-57-0)
- ["Enabling or Disabling ILB" on page 59](#page-58-0)
- ["Managing an ILB" on page 60](#page-59-0)
- ["Use Case: Configuring an ILB" on page 69](#page-68-0)
- ["Displaying ILB Statistics" on page 70](#page-69-0)
- ["Importing and Exporting Configurations" on page 72](#page-71-0)

#### <span id="page-56-0"></span>**Installing ILB**

ILB has kernel and userland installations. ILB kernel installation is performed automatically as a part of the Oracle Solaris installation. However, you must perform the ILB userland installation by using the following command:

# **pkg install ilb**

## <span id="page-57-0"></span>**Configuring ILB by Using the Command-Line Interface**

The ILB CLI is located in the /usr/sbin/ilbadm directory. The CLI includes subcommands to configure load-balancing rules, server groups, and health checks. It also includes subcommands to display statistics as well as view configuration details. You must set up user authorization for ILB configuration subcommands except for the view subcommands, such as ilbadm show-rule, ilbadm show-server, and ilbadm show-healthcheck. You must have the solaris.network.ilb.config RBAC authorization to execute the ILB configuration subcommands.

- To find out how to assign the authorization to an existing user, see [Chapter 3, "Assigning](http://www.oracle.com/pls/topic/lookup?ctx=E36784&id=OSSUPrbactask-1) [Rights in Oracle Solaris," in "Securing Users and Processes in Oracle Solaris 11.2 ".](http://www.oracle.com/pls/topic/lookup?ctx=E36784&id=OSSUPrbactask-1)
- You can also provide the authorization when creating a new user account on the system.

The following example creates a user ilbadm with group ID 10, user ID 1210, and with the authorization to administer ILB in the system.

#### # **useradd -g 10 -u 1210 -A solaris.network.ilb.config ilbadmin**

The useradd command adds a new user to the /etc/passwd, /etc/shadow, and /etc/ user attr files. The -A option assigns the authorization to the user.

The subcommands can be divided into two categories:

- **Configuration subcommands** These subcommands enable you to perform the following tasks:
	- Create and delete load-balancing rules
	- Enable and disable load-balancing rules
	- Create and delete server groups
	- Add and remove servers from a server group
	- Enable and disable back-end servers
	- Create and delete server health checks for a server group within a load-balancing rule

**Note -** You must have privileges to administer the configuration subcommands. To create the appropriate role and assign the role to a user, see ["Creating a Role" in "Securing Users and](http://www.oracle.com/pls/topic/lookup?ctx=E36784&id=OSSUPrbactask-15) [Processes in Oracle Solaris 11.2 ".](http://www.oracle.com/pls/topic/lookup?ctx=E36784&id=OSSUPrbactask-15)

- **View subcommands** These subcommands enable you to perform the following tasks:
	- View configured load-balancing rules, server groups, and health checks
	- View packet forwarding statistics
	- View the NAT connection table
	- View health check results
	- View the session persistence mapping table

**Note -** You do not need privileges to administer the view subcommands.

For more information about the [ilbadm](http://www.oracle.com/pls/topic/lookup?ctx=E36784&id=REFMAN1Milbadm-1m) subcommands, refer to the  $ilbadm(1M)$  man page.

# <span id="page-58-0"></span>**Enabling or Disabling ILB**

This section describes how to enable ILB after it has been installed or disable ILB if the ILB services are not required.

## **How to Enable ILB**

**1. Become an administrator.**

For more information, see ["Using Your Assigned Administrative Rights" in "Securing Users](http://www.oracle.com/pls/topic/lookup?ctx=E36784&id=OSSUPrbactask-28) [and Processes in Oracle Solaris 11.2 ".](http://www.oracle.com/pls/topic/lookup?ctx=E36784&id=OSSUPrbactask-28)

**2. Enable the appropriate forwarding service, either IPv4 or IPv6 or both of them.**

This command produces no output when successful.

# **ipadm set-prop -p forwarding=on ipv4** # **ipadm set-prop -p forwarding=on ipv6**

**3. Enable the ILB service.**

# **svcadm enable ilb**

**4. Verify that the ILB service is enabled.**

# **svcs ilb**

This command displays information about service instances as recorded in the service configuration repository.

## **How to Disable ILB**

When the ILB services are not required you can disable ILB.

#### **1. Become an administrator.**

For more information, see ["Using Your Assigned Administrative Rights" in "Securing Users](http://www.oracle.com/pls/topic/lookup?ctx=E36784&id=OSSUPrbactask-28) [and Processes in Oracle Solaris 11.2 ".](http://www.oracle.com/pls/topic/lookup?ctx=E36784&id=OSSUPrbactask-28)

**2. Disable the ILB service.**

# **svcadm disable ilb**

- **3. Verify that the ILB service is disabled.**
	- # **svcs ilb**

This command displays information about service instances as recorded in the service configuration repository.

**Next Steps** After the ILB service is disabled, you must disable IP forwarding if not required.

#### <span id="page-59-0"></span>**Managing an ILB**

You can set up an ILB by defining the server groups, monitoring the health checks of ILB, and creating ILB rules after you have enabled the ILB.

This section has the following topics:

- ["Defining Server Groups and Back-End Servers in ILB" on page 60](#page-59-1)
- ["Monitoring Health Checks in ILB" on page 64](#page-63-0)
- ["Configuring ILB Rules" on page 67](#page-66-0)

# <span id="page-59-1"></span>**Defining Server Groups and Back-End Servers in ILB**

This section describes how to create an ILB server group and add back-end servers to the server group. When a server is added by using either the create-servergroup or the add-server subcommands, server IDs are generated by the system. The server IDs are unique within the server group. For information about the [ilbadm](http://www.oracle.com/pls/topic/lookup?ctx=E36784&id=REFMAN1Milbadm-1m) subcommands, see the  $ilbadm(1M)$  man page.

#### <span id="page-59-2"></span>**Creating an ILB Server Group**

To create an ILB server group, first identify the servers that are to be included in the server group. Servers can be specified by their host name or IP addresses and optional ports. Then as an administrator, run the following command:

# **ilbadm create-servergroup -s servers=***server1***,***server2***,***server3 servergroup*

Unique server IDs prefixed with a leading underscore ( $\_$ ) are generated for each server added.

**Note -** A server can have multiple server IDs if it belongs to multiple server groups.

#### <span id="page-60-0"></span>**Adding Back-End Servers to an ILB Sever Group**

To add a back-end server to a server group, become an administrator and run the following command:

# **ilbadm add-server -s server=***server1***[,***server2***...]** *servergroup*

Server specifications must include a host name or IP address and can also include an optional port or a range of ports. Server entries with the same IP address are disallowed within a server group. Unique server IDs prefixed with a leading underscore (\_) are generated for each server added.

**Note -** IPv6 addresses must be enclosed in square brackets.

**EXAMPLE 6-1** Creating an ILB Server Group and Adding Back-End Servers

The following example creates a server group called webgroup with three back-end servers.

```
# ilbadm create-servergroup -s \
servers=192.168.89.11,192.168.89.12,192.168.89.13 webgroup
# ilbadm show-servergroup
SGNAME SERVERID MINPORT MAXPORT IP_ADDRESS
webgroup _webgroup.0 -- -- 192.168.89.11<br>| webgroup webgroup.1 -- -- 192.168.89.12
webgroup _webgroup.1 -- -- 192.168.89.12
webgroup _webgroup.2 -- -- 192.168.89.13
```
The following example creates a server group called webgroup1 and adds three back-end servers to the server group.

```
# ilbadm create-servergroup webgroup1
# ilbadm add-server -s server=[2001:0db8:7::feed:6]:8080,\
[2001:0db8:7::feed:7]:8080,[2001:0db8:7::feed:8]:8080 webgroup1
```
#### <span id="page-61-0"></span>**Enabling or Disabling a Back-End Server in an ILB Server Group**

First identify the IP address, host name, or server ID of the back-end server you want to reenable or disable. You must associate the server group with a rule before the servers in the server group can be enabled or disabled.

A server can have multiple server IDs if it belongs to multiple server groups. You must specify a server ID to re-enable or disable the server for the specific rules that are associated with the server ID.

To disable an enabled server, type the following command:

```
# ilbadm disable-server server1
```
The selected server, which is enabled, is disabled. The kernel does not forward traffic to this server.

To re-enable the disabled server, type the following command:

```
# ilbadm enable-server server1
```
The selected server, which is disabled, is re-enabled.

- To display the state of the server, type the following command:
	- # **ilbadm show-server [[-p] -o field[,field...]] [rulename]**

**Note -** A server displays the state as enabled or disabled only when the server group that the server belongs to is associated with a rule.

**EXAMPLE 6-2** Disabling and Re-enabling a Back-End Server in an ILB Server Group

In the following example, a server with server ID websg.1 is disabled and then re-enabled.

```
# ilbadm enable-server _websg.1
# ilbadm disable-server _websg.1
```
#### **Deleting a Back-End Server From an ILB Server Group**

You remove a back-end server from one ILB server group or from all server groups by using the ilbadm remove-server command. First, Identify the server ID of the server that you want to remove from a server group.

**ilbadm show-servergroup -o all**

The server ID is a unique name for the IP address that is assigned to a system when the server is added to a server group.

Then, delete the server.

# **ilbadm remove-server -s server=***server-ID server-group*

If the server is being used by a NAT or half-NAT rule, disable the server by using the disableserver subcommand before removal. For more information, see ["Enabling or Disabling a](#page-61-0) [Back-End Server in an ILB Server Group" on page 62.](#page-61-0) When a server is disabled, it enters the connection-draining state. Periodically check the NAT table by using the ilbadm show-nat command to see whether the server still has connections. After all the connections are drained (the server is not displayed in the show-nat command output), you can remove the server by using the remove-server command.

If the conn-drain timeout value is set, the connection-draining state will be completed upon conclusion of the timeout period. The default value of conn-drain timeout is 0, which means that the connection-draining waits until a connection is gracefully shut down.

**EXAMPLE 6-3** Deleting a Back-End Server From an ILB Server Group

The following example removes the server with server ID sg1.2 from server group sg1.

```
# ilbadm remove-server -s server=_sg1.2 sg1
```
#### **Deleting ILB Server Groups**

This section describes how to delete an ILB server group. You cannot delete a server group that is used by any active rule.

First, display all the available information about server groups.

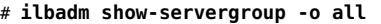

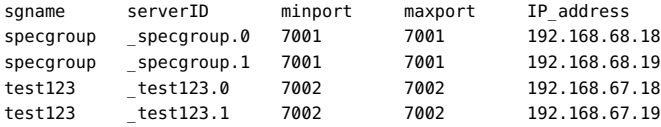

Type the following command:

```
# ilbadm delete-servergroup servergroup
```
If the server group is in use by an active rule, the deletion fails.

The following example removes the server group called webgroup.

```
# ilbadm delete-servergroup webgroup
```
## <span id="page-63-0"></span>**Monitoring Health Checks in ILB**

ILB provides the following optional types of server health checks:

- Built-in ping probes
- Built-in TCP probes
- Built-in UDP probes
- User-supplied custom tests that can run as health checks

By default, ILB does not perform any health checks. You can specify health checks for each server group when creating a load-balancing rule. You can configure only one health check per load-balancing rule. As long as a virtual service is enabled, the health checks on the server group that is associated with the enabled virtual service start automatically and are repeated periodically. The health checks stop as soon as the virtual service is disabled. The previous health check states are not preserved when the virtual service is re-enabled.

When you specify a TCP, UDP, or custom test probe for running a health check, ILB sends a ping probe, by default, to determine whether the server is reachable before it sends the specified TCP, UDP, or custom test probe to the server. If the ping probe fails, the corresponding server is disabled with the health check status unreachable. If the ping probe succeeds but the TCP, UDP, or custom test probe fails, the server is disabled with the health check status dead.

You can disable the default ping probe except for the UDP probe. The ping probe is always the default probe for UDP health checks.

#### <span id="page-63-1"></span>**Creating a Health Check**

You can create a health check and assign the health check to a server group when creating a load-balancing rule. In the following example, two health check objects, hc1 and hc-myscript, are created. The first health check uses the built-in TCP probe. The second health check uses a custom test, /var/tmp/my-script.

```
# ilbadm create-healthcheck -h hc-timeout=3,\
hc-count=2,hc-interval=8,hc-test=tcp hc1
# ilbadm create-healthcheck -h hc-timeout=3,\
hc-count=2,hc-interval=8,hc-test=/var/tmp/my-script hc-myscript
```
The arguments are as follows:

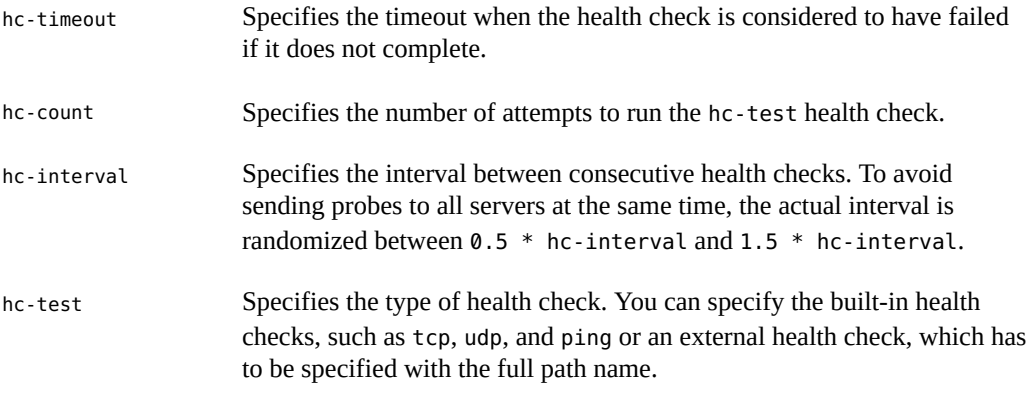

**Note -** The port specification for hc-test is specified with the hc-port keyword in the createrule subcommand. For more information, see the  $ilbadm(1M)$  $ilbadm(1M)$  man page.

A user-supplied custom test can be a binary or a script.

■ The test can reside anywhere on the system. You must specify the absolute path when using the create-healthcheck subcommand.

When you specify the test (for example, /var/tmp/my-script) as part of the health check specification in the create-rule subcommand, the ilbd daemon forks a process and executes the test as follows:

/var/tmp/my-script \$1 \$2 \$3 \$4 \$5

The arguments are as follows:

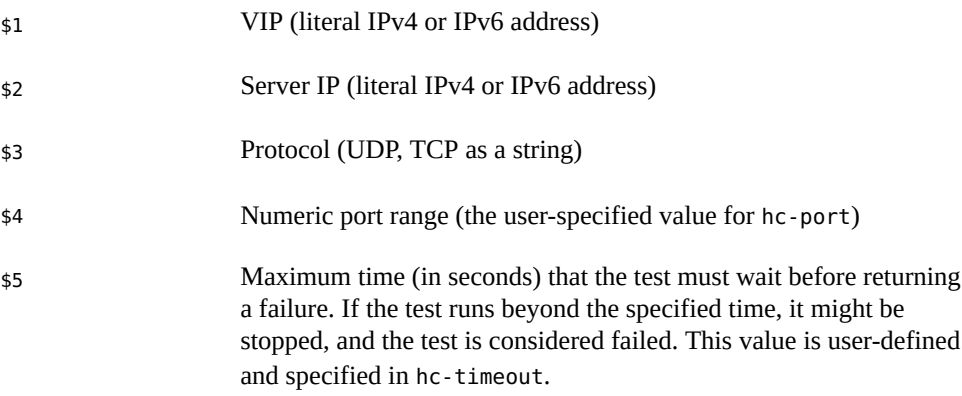

- The user-supplied test, does not have to use all the arguments, but it *must* return one of the following:
	- Round-trip time (RTT) in microseconds
	- 0 if the test does not calculate RTT

■ -1 for failure

By default, the health check test runs with the following privileges: PRIV\_PROC\_FORK, RIV\_PROC\_EXEC, and RIV\_NET\_ICMPACCESS.

If a broader privilege set is required, you must implement setuid in the test. For more details on the privileges, refer to the [privileges](http://www.oracle.com/pls/topic/lookup?ctx=E36784&id=REFMAN5privileges-5)(5) man page.

#### **Listing Health Checks**

To obtain detailed information about configured health checks, issue the following command:

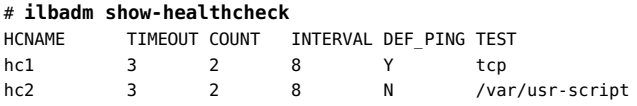

#### **Displaying Health Check Results**

You use the ilbadm list-hc-result command to obtain health check results. If a rule or a health check is not specified, the subcommand lists all the health checks.

The following example displays the health check results associated with a rule called rule1.

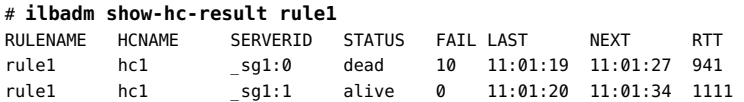

**Note -** The show-hc-result command displays the health check result only when the rules have associated health checks.

The LAST column of the output shows the time a health check was done on a server. The NEXT column shows the time at which the next health check will be done.

#### **Deleting a Health Check**

You delete a health check by using the ilbadm delete-healthcheck command. The following example deletes a health check called hc1.

# **ilbadm delete-healthcheck hc1**

# <span id="page-66-0"></span>**Configuring ILB Rules**

This section describes how you can use the ilbadm command to create, delete, and list the loadbalancing rules.

#### <span id="page-66-1"></span>**ILB Algorithms**

ILB algorithms control traffic distribution and provide various characteristics for load distribution and server selection.

ILB provides the following algorithms for the two modes of operation:

- $Round-robin In a round-robin algorithm, the load balance raises the requests to a$ server group on a rotating basis. After a server is assigned a request, the server is moved to the end of the list.
- src-IP hash In the source IP hash method, the load balancer selects a server based on the hash value of the source IP address of the incoming request.
- src-IP, port hash In the source IP, port hash method, the load balancer selects a server based on the hash value of the source IP address and the source port of the incoming request.
- src-IP, VIP hash In the source IP, VIP hash method, the load balancer selects a server based on the hash value of the source IP address and the destination IP address of the incoming request.

#### <span id="page-66-2"></span>**Creating an ILB Rule**

In ILB, a virtual service is represented by a load-balancing rule and is defined by the following parameters:

- Virtual IP address
- Transport protocol: TCP or UDP
- Port number (or a port range)
- Load-balancing algorithm
- Load-balancing mode (DSR, full-NAT, or half-NAT)
- Server group consisting of a set of back-end servers
- Optional server health checks that can be executed for each server in the server group

Optional port to use for health checks

**Note -** You can specify health checks on a particular port or on any port that the ilbd daemon randomly selects from the port range for the server.

Rule name to represent a virtual service

Before you can create a rule, you must do the following:

- Create a server group that includes the appropriate back-end servers. For information, see ["Defining Server Groups and Back-End Servers in ILB" on page 60.](#page-59-1)
- Create a health check to associate the server health check with the rule. For information, see ["Creating a Health Check" on page 64.](#page-63-1)
- Identify the VIP, port, and optional protocol that are to be associated with the rule.
- Identify the operation you want to use (DSR, half-NAT, or full-NAT).
- Identify the load-balancing algorithm to be used. For more information, see ["ILB](#page-66-1) [Algorithms" on page 67](#page-66-1).

You create an ILB rule by using the ilbadm create-rule command. For more information about using the [ilbadm](http://www.oracle.com/pls/topic/lookup?ctx=E36784&id=REFMAN1Milbadm-1m) create-rule command, see the  $\texttt{ilbadm}(1M)$  man page.

The syntax is as follows:

```
# ilbadm create-rule -e -i vip=IPaddr,port=port,protocol=protocol \
-m lbalg=lb-algorithm,type=topology-type,proxy-src=IPaddr1-IPaddr2,\
pmask=value -h hc-name=hc1-o servergroup=sg rule1
```
**Note -** The -e option enables the rule that is being created, which would otherwise be disabled by default.

**EXAMPLE 6-4** Creating a Full-NAT Rule With Health Check Session Persistence

This example creates a health check called hc1 and a server group called sg1. The server group consists of two servers, each with a range of ports. The last command creates and enables a rule called rule1 and associates the rule to the server group and the health check. This rule implements the full-NAT mode of operation. Note that the creation of the server group and health check must precede the creation of the rule.

```
# ilbadm create-healthcheck -h hc-test=tcp,hc-timeout=2,\
hc-count=3,hc-interval=10 hc1
# ilbadm create-servergroup -s server=192.168.0.10:6000-6009,192.168.0.11:7000-7009 sg1
# ilbadm create-rule -e -p -i vip=10.0.0.10,port=5000-5009,\
```

```
protocol=tcp -m lbalg=rr,type=NAT,proxy-src=192.168.0.101-192.168.0.104,pmask=24 \
-h hc-name=hc1 -o servergroup=sg1 rule1
```
When you create persistent mapping, subsequent requests for connections, packets, or both, to a virtual service with a matching source IP address of the client are forwarded to the same backend server. The prefix length in Classless Inter-Domain Routing (CIDR) notation is a value between 0-32 for IPv4 and 0-128 for IPv6.

When creating a half-NAT or a full-NAT rule, specify the value for the connection-drain timeout. The default value of conn-drain timeout is 0, which means that connection draining keeps waiting until a connection is gracefully shut down.

#### **Listing ILB Rules**

To list the configuration details of a rule, issue the following command. If no rule name is specified, information is provided for all rules.

```
# ilbadm show-rule
```
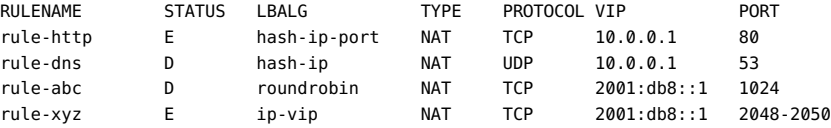

#### **Deleting an ILB Rule**

You use the ilbadm delete-rule command to delete a rule. Add the -a option to delete all rules. The following example deletes the rule called rule1.

```
# ilbadm delete-rule rule1
```
## <span id="page-68-0"></span>**Use Case: Configuring an ILB**

This section describes the steps for setting up ILB to use a half-NAT topology to load balance traffic among two servers. See the NAT topology implementation in ["ILB Operation](#page-49-0) [Modes" on page 50](#page-49-0).

1. Become an administrator.

For more information, see ["Using Your Assigned Administrative Rights" in "Securing](http://www.oracle.com/pls/topic/lookup?ctx=E36784&id=OSSUPrbactask-28) [Users and Processes in Oracle Solaris 11.2 "](http://www.oracle.com/pls/topic/lookup?ctx=E36784&id=OSSUPrbactask-28).

2. Set up the server group in ILB.

The two servers are 192.168.1.50 and 192.169.1.60. Create a server group srvgrp1, consisting of these two servers by typing the following command. For more information about setting up a server group in ILB, see ["Creating an ILB Server Group" on page 60](#page-59-2).

```
# ilbadm create-sg -s servers=192.168.1.50,192.168.1.60 srvgrp1
```
3. Set up the back-end servers.

The back-end servers are set up to use ILB as the default router in this scenario. Run the following command on both servers:

```
# route add -p default 192.168.1.21
```
After executing this command, start the server applications on both servers. Assume that it is a TCP application listening on port 5000. For more information on setting up back-end servers, see ["Adding Back-End Servers to an ILB Sever Group" on page 61.](#page-60-0)

4. Set up a simple health check called hc-srvgrp1. Create the health check by typing the following command:

```
# ilbadm create-hc -h hc-test=tcp,hc-timeout=3,\
hc-count=3,hc-interval=60 hc-srvgrp1
```
A simple TCP level health check is used to detect if the server application is reachable. This check is done every 60 seconds. The health check tries at most three times and waits for at most 3 seconds between trials to see whether a server is healthy. If all three trials fail, it marks the server as dead. For more information about monitoring and creating health checks, see ["Monitoring Health Checks in ILB" on page 64.](#page-63-0)

5. Set up an ILB rule by typing the following command:

```
# ilbadm create-rule -e -p -i vip=10.0.2.20,port=5000 -m \
lbalg=rr,type=half-nat,pmask=32 \
-h hc-name=hc-srvgrp1 -o servergroup=srvgrp1 rule1_rr
```
Persistence (with 32 bits mask) is used in this rule. The load balance algorithm is round robin. For information about different ILB algorithms, see ["ILB](#page-66-1) [Algorithms" on page 67](#page-66-1). The server group srvgrp1 is used and the health check mechanism used is hc-srvgrp1. For more information about creating ILB rules, see ["Creating an ILB Rule" on page 67](#page-66-2).

## <span id="page-69-0"></span>**Displaying ILB Statistics**

This section describes how to use the ilbadm command to obtain information such as the printing statistics for a server or statistics for a rule. You can also display NAT table information and the session persistence mapping table.

# **Displaying Statistical Information**

Use the ilbadm show-statistics command to view load distribution details as shown in the following example.

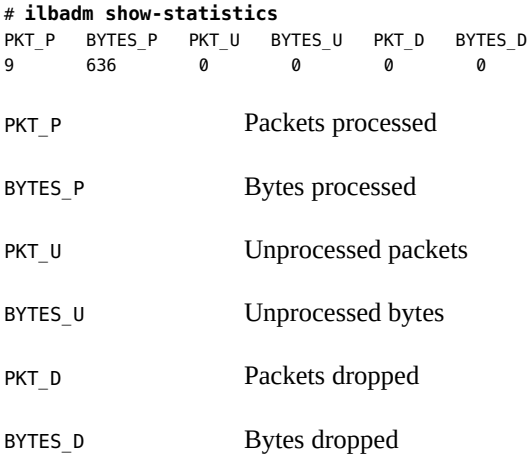

# **Displaying the NAT Connection Table**

Use the ilbadm show-nat command to display the NAT connection table. Note that the relative positions of elements in consecutive runs of this command are not significant. For example, if you execute the ilbadm show-nat 10 command twice, you might not see the same 10 items each time you execute, especially on a busy system. If a count value is not specified, the entire NAT connection table is displayed.

**EXAMPLE 6-5** NAT Connection Table Entries

The following example displays five entries from the NAT connection table.

```
# ilbadm show-nat 5
```

```
UDP: 124.106.235.150.53688 > 85.0.0.1.1024 >>> 82.0.0.39.4127 > 82.0.0.56.1024
UDP: 71.159.95.31.61528 > 85.0.0.1.1024 >>> 82.0.0.39.4146 > 82.0.0.55.1024
UDP: 9.213.106.54.19787 > 85.0.0.1.1024 >>> 82.0.0.40.4114 > 82.0.0.55.1024
UDP: 118.148.25.17.26676 > 85.0.0.1.1024 >>> 82.0.0.40.4112 > 82.0.0.56.1024
UDP: 69.219.132.153.56132 > 85.0.0.1.1024 >>> 82.0.0.39.4134 > 82.0.0.55.1024
```
The format of the entries is as follows:

T: IP1 > IP2 >>> IP3 > IP4

T Transport protocol used in this entry

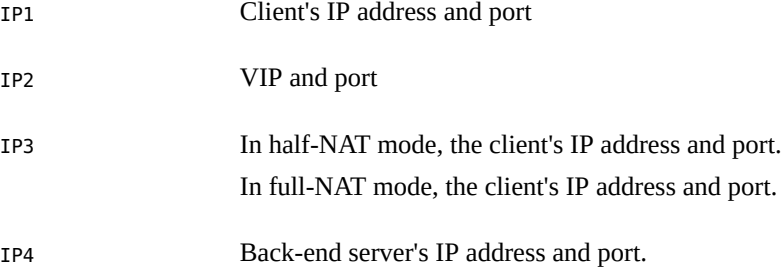

# **Displaying the Session Persistence Mapping Table**

Use the ilbadm show-persist command to display the session persistence mapping table.

**EXAMPLE 6-6** Session Persistence Mapping Table Entries

The following example displays five entries from the session persistence mapping table.

```
# ilbadm show-persist 5
rule2: 124.106.235.150 --> 82.0.0.56
rule3: 71.159.95.31 --> 82.0.0.55
rule3: 9.213.106.54 --> 82.0.0.55
rule1: 118.148.25.17 --> 82.0.0.56
rule2: 69.219.132.153 --> 82.0.0.55
```
The format of entries is as follows:

```
R: IP1 --> IP2
Rule that the persistence entry is tied to.
IP1 Client's IP address.
IP2 Back-end server's IP address.
```
# <span id="page-71-0"></span>**Importing and Exporting Configurations**

The export and import subcommands are used to move a configuration from one system to another. For example, if you want to set up a back up of ILB using VRRP to have a activepassive configuration, you can just export the configuration to a file and the import it in the back up system. The ilbadm export command exports the current ILB configuration to a userspecified file. This information can then be used as input for the ilbadm import command.
The ilbadm import command deletes the existing configuration before importing unless specifically instructed to retain it. Omission of a file name instructs the command to read from stdin or write to stdout.

To export an ILB configuration, use the export-config command. The following example exports the current configuration into the file /var/tmp/ilb\_config in a format suitable for importing by using the import command.

#### # **ilbadm export-config /var/tmp/ilb\_config**

To import an ILB configuration, use the import-config command. The following example reads the contents of the file /var/tmp/ilb\_config and overrides the existing configuration.

#### # **ilbadm import-config /var/tmp/ilb\_config**

Configuring an Oracle Solaris 11.2 System as a Router or a Load Balancer • September 2014

 **♦ ♦ ♦ C H A P T E R 7**  7

# Configuring ILB for High Availability

This chapter describes the high availability (HA) configuration of ILB by using the VRRP feature. The ILB is configured for high availability by using the DSR and half-NAT topologies. The half-NAT and DSR topologies use the VRRP to protect the virtual IP address of an ILB rule. However, in half-NAT topology, the VRRP is also used to protect the IP address of the primary load balancer that is facing the back end servers. This helps to make sure that when the primary load balancer fails, the back end servers switch to use the standby (passive) load balancer.

For more information about VRRP, see [Chapter 3, "Using Virtual Router Redundancy Protocol"](#page-26-0) and for more information about how to configure and manage ILB, see [Chapter 6, "Configuring](#page-56-0) [and Managing the Integrated Load Balancer".](#page-56-0)

This chapter contains the following topics:

- ["Configuring ILB for High Availability By Using the DSR Topology" on page 75](#page-74-0)
- ["Configuring ILB for High Availability By Using the Half-NAT Topology" on page 78](#page-77-0)

# <span id="page-74-1"></span><span id="page-74-0"></span>**Configuring ILB for High Availability By Using the DSR Topology**

You can set up two load balancers, one as the primary load balancer and the other as the standby load balancer. The primary load balancer acts as the master router and standby (passive) load balancer acts as the back up router. The virtual IP address of an ILB rule acts as the virtual router IP address. The VRRP subsystem checks if the primary load balancer has failed. If the primary load balancer fails, the standby load balancer assumes the role of the primary load balancer.

The following figure shows the DSR topology for configuring the ILB connections to achieve HA.

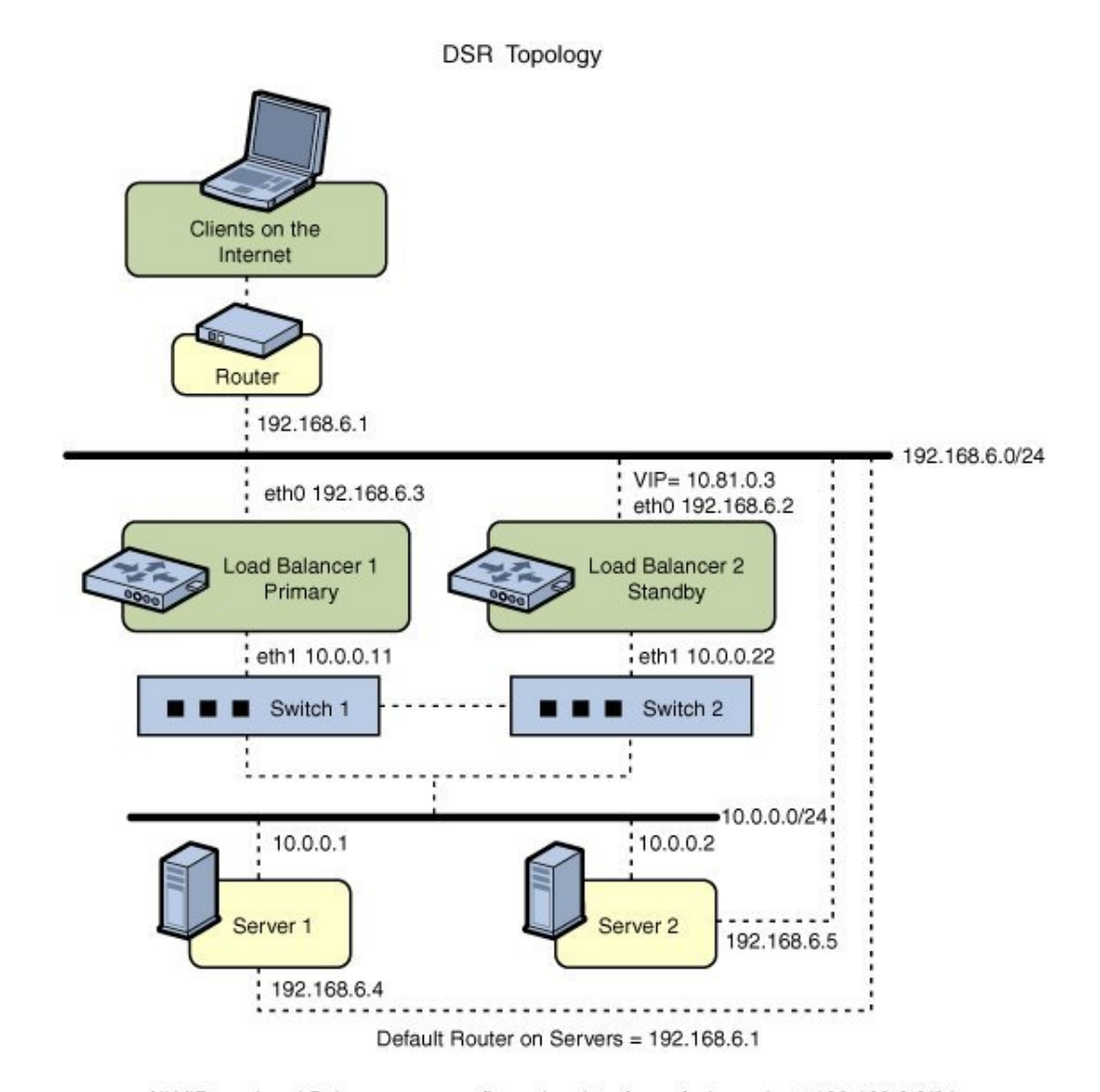

#### **FIGURE 7-1** ILB for HA Configuration by Using DSR Topology

All VIPs on Load Balancers are configured on interfaces facing subnet 192.168.6.0/24.

# **How to Configure ILB for High Availability by Using the DSR Topology**

You can configure both the primary and standby load balancers to have the same configurations for ILB rule, server group, and health check. You can set up both the load balancers to use the VRRP. Also, set the virtual IP address of the rule to be the virtual router address. The VRRP sub-system then ensures that one of the load balancers is always active.

#### **1. Become an administrator.**

For more information, see ["Using Your Assigned Administrative Rights" in "Securing Users](http://www.oracle.com/pls/topic/lookup?ctx=E36784&id=OSSUPrbactask-28) [and Processes in Oracle Solaris 11.2 ".](http://www.oracle.com/pls/topic/lookup?ctx=E36784&id=OSSUPrbactask-28)

**2. Configure both the primary and standby (passive) load balancers to have the same set up.**

```
# ilbadm create-servergroup -s server=10.0.0.1,10.0.0.2 sg1
# ilbadm create-rule -i vip=10.81.0.3,port=9001 \
-m lbalg=hash-ip-port,type=DSR -o servergroup=sg1 rule1
```
**3. Configure Load Balancer 1 to serve as the primary load balancer.**

```
LB1# dladm create-vnic -m vrrp -V 1 -A inet -l eth0 vnic1
LB1# vrrpadm create-router -V 1 -A inet -l eth0 -p 255 vrrp1
LB1# ipadm create-ip vnic1
LB1# ipadm create-addr -d -a 10.81.0.3/24 vnic1
```
The priority of the vrrp1 router is set to be 255 by using the vrrpadm command. The priority value makes the router the master router and hence the active load balancer.

#### **4. Configure Load Balancer 2 to serve as the standby load balancer.**

```
LB2# dladm create-vnic -m vrrp -V 1 -A inet -l eth0 vnic1
LB2# vrrpadm create-router -V 1 -A inet -l eth0 -p 100 vrrp1
LB2# ipadm create-ip vnic1
LB2# ipadm create-addr -d -a 10.81.0.3/24 vnicl
```
The preceding configuration provides protection against the following failure scenarios:

If Load Balancer 1 fails, Load Balancer 2 becomes the primary load balancer. Load balancer 2 then takes over address resolution for the VIP 10.81.0.3 and handles all the packets from clients with the destination IP address 10.81.0.3.

When Load Balancer 1 recovers, Load Balancer 2 returns to standby mode.

■ If one or both of Load Balancer 1's interfaces fail, Load Balancer 2 takes over as the primary load balancer. Load Balancer 2 then takes over address resolution for VIP 10.81.0.3 and handles all the packets from clients with the destination IP address 10.81.0.3.

When both of Load Balancer 1's interfaces are healthy, Load Balancer 2 returns to standby mode.

# <span id="page-77-1"></span><span id="page-77-0"></span>**Configuring ILB for High Availability By Using the Half-NAT Topology**

This section describes how to set up the ILB connections to achieve HA by using the half-NAT topology. You need to set up two load balancers, one as the primary and the other as the standby. If the primary load balancer fails, the standby load balancer assumes the role of the primary load balancer.

**Note -** The current implementation of ILB does not synchronize primary and standby load balancers. When the primary load balancer fails and the standby load balancer takes over, the existing connections fail. However, HA without synchronization is still valuable under circumstances when the primary load balancer fails.

The following figure shows the half-NAT topology for configuring the ILB connections to achieve HA.

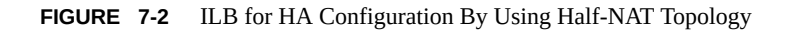

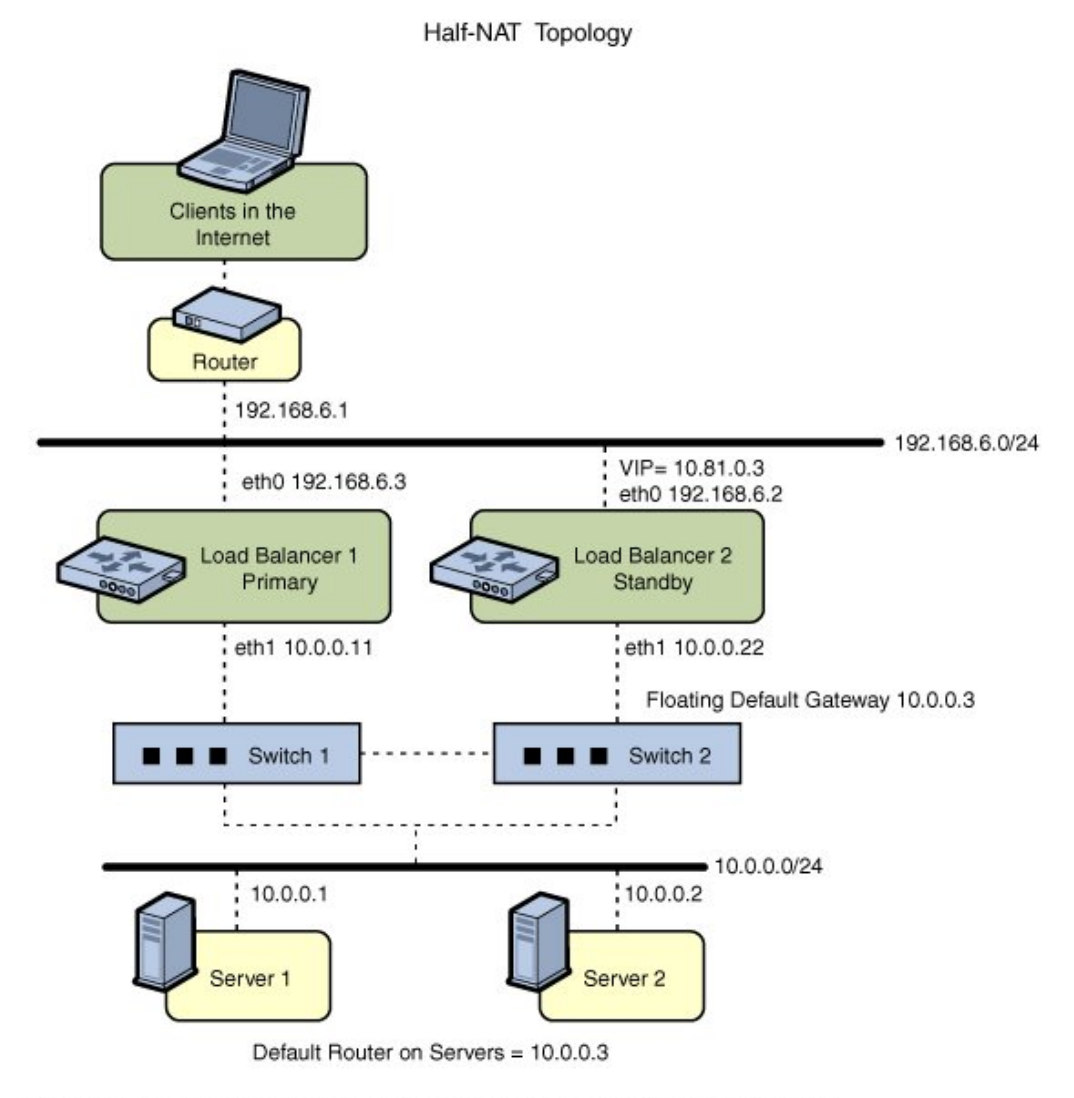

All VIPs on Load Balancers are configured on interfaces facing subnet 192.168.6.0/24.

# **How to Configure ILB for High-Availability by Using the Half-NAT Topology**

**1. Become an administrator.**

For more information, see ["Using Your Assigned Administrative Rights" in "Securing Users](http://www.oracle.com/pls/topic/lookup?ctx=E36784&id=OSSUPrbactask-28) [and Processes in Oracle Solaris 11.2 ".](http://www.oracle.com/pls/topic/lookup?ctx=E36784&id=OSSUPrbactask-28)

**2. Configure both the primary and standby load balancers.**

```
# ilbadm create servergroup -s server=10.0.0.1,10.0.0.2 sg1
# ilbadm create-rule -ep -i vip=10.81.0.3,port=9001-9006,protocol=udp \
-m lbalg=roundrobin,type=HALF-NAT,pmask=24 \
-h hc-name=hc1,hc-port=9006 \
-t conn-drain=70,nat-timeout=70,persist-timeout=70 -o servergroup=sg1 rule1
```
**3. Configure Load Balancer 1 to serve as the primary load balancer.**

```
LB1# dladm create-vnic -m vrrp -V 1 -A inet -l eth0 vnic1
LB1# ipadm create-ip vnic1
LB1# ipadm create-addr -d -a 10.81.0.3/24 vnic1
LB1# vrrpadm create-router -V 1 -A inet -l eth0 -p 255 vrrp1
LB1# dladm create-vnic -m vrrp -V 2 -A inet -l eth1 vnic2
LB1# ipadm create-ip vnic2
LB1# ipadm create-addr -d -a 10.0.0.3/24 vnic2
LB1# vrrpadm create-router -V 2 -A inet -l eth1 -p 255 vrrp2
```
**4. Configure Load Balancer 2 to serve as the standby load balancer.**

```
LB2# dladm create-vnic -m vrrp -V 1 -A inet -l eth0 vnic1
LB2# ipadm create-ip vnic1
LB2# ipadm create-addr -d -a 10.81.0.3/24 vnic1
LB2# vrrpadm create-router -V 1 -A inet -l eth0 -p 100 vrrp1
LB2# dladm create-vnic -m vrrp -V 2 -A inet -l eth1 vnic2
LB2# ipadm create-ip vnic2
LB2# ipadm create-addr -d -a 10.0.0.3/24 vnic2
LB2# vrrpadm create-router -V 2 -A inet -l eth1 -p 100 vrrp2
```
**5. Add the IP address for the floating default gateway to both servers.**

```
# route add default 10.0.0.3
```
This configuration provides protection against the following failure scenarios:

If Load Balancer 1 fails, Load Balancer 2 becomes the primary load balancer. Load balancer 2 then takes over address resolution for the VIP 10.81.0.3 and handles all the packets from clients with the destination IP address 10.81.0.3. Load balancer 2 also handles all the packets that are sent to the floating gateway address 10.0.0.3. When Load Balancer 1 recovers, Load Balancer 2 returns to the standby mode.

■ If one or both of Load Balancer 1's interfaces fail, Load Balancer 2 takes over as primary load balancer. Load Balancer 2 then takes over address resolution for VIP 10.81.0.3 and handles all packets from clients with the destination IP address 10.81.0.3. Load balancer 2 also handles all the packets that are sent to the floating gateway address 10.0.0.3.

When both of Load Balancer 1's interfaces are healthy, Load Balancer 2 returns to standby mode.

82 Configuring an Oracle Solaris 11.2 System as a Router or a Load Balancer • September 2014

## Index

#### **A**

adding ILB server group, [61](#page-60-0) administering ILB,  [60](#page-59-0), [64](#page-63-0), [67](#page-66-0)

### **B**

back-end server deleting,  [62](#page-61-0) disabling, [62](#page-61-1) re-enabling,  [62](#page-61-1) BGP,  [11](#page-10-0)

## **C**

client-to-server, [55](#page-54-0) comparing layer 2 VRRP with layer 3 VRRP,  [30](#page-29-0) configuring IPv6-enabled routers, [23](#page-22-0) routers, [9,](#page-8-0) [17](#page-16-0) virtual IP address for a VRRP router, [40](#page-39-0) creating health check,  [64](#page-63-1) ILB rules,  [68](#page-67-0) ILB server group, [60](#page-59-1) VRRP router, [37](#page-36-0) VRRP VNIC,  [37](#page-36-1)

## **D**

daemons in.ripngd daemon,  [22](#page-21-0), [23](#page-22-1) deleting VRRP router,  [45](#page-44-0)

direct server return mode *See* DSR mode disabling VRRP router, [41](#page-40-0) displaying configuration of a VRRP router, [42](#page-41-0) health check, [66](#page-65-0) IP address associated with a VRRP router,  [44](#page-43-0) dladm command create-vnic, [37](#page-36-2) DSR mode advantages, [50](#page-49-0) description, [50](#page-49-1) disadvantages, [50](#page-49-2) DSR topology configuring,  [75](#page-74-1)

## **E**

/etc/inet/ndpd.conf file ,  [23](#page-22-2) creating, [23](#page-22-3) enabling VRRP router, [41](#page-40-1) Ethernet over InfiniBand VRRP and, [32](#page-31-0)

### **G**

gratuitous ARP and NDP messages,  [45](#page-44-1)

## **H**

Half-NAT topology configuring,  [78](#page-77-1) health check creating, [64](#page-63-1)

deleting, [66](#page-65-1) displaying,  [66](#page-65-0) displaying results, [66](#page-65-2) health checks in ILB monitoring,  [64](#page-63-0) high availability DSR topology, [75](#page-74-1) Half-NAT topology, [78](#page-77-1)

#### **I**

rules,  [67](#page-66-0)

ICMP Router Discovery (RDISC) protocol, [11](#page-10-1) ILB algorithms, [67](#page-66-1) back-end servers,  [62](#page-61-0) command-line,  [58](#page-57-0) components,  [49](#page-48-0) configuration subcommands,  [58](#page-57-1) disabling,  [59](#page-58-0) display NAT connection table, [71](#page-70-0) session persistence mapping table, [72](#page-71-0) statistics, [71](#page-70-1) DSR mode, [50](#page-49-3) enabling,  [59](#page-58-1) example of creating an ILB server group and adding back-end servers,  [61](#page-60-1) example of creating full-NAT rule,  [68](#page-67-1) example of deleting a back-end server from and ILB server group, [63](#page-62-0) example of disabling and re-enabling a back-end server in ILB server group, [62](#page-61-2) export configuration, [72](#page-71-1) features, [13](#page-12-0) health check, [64](#page-63-0) high availability, [75](#page-74-1), [78](#page-77-1) import configuration, [72](#page-71-1) installation,  [57](#page-56-1) managing,  [60](#page-59-2) NAT mode, [50](#page-49-3) operation modes,  [50](#page-49-3) overview,  [13](#page-12-1) processes,  [55](#page-54-0)

server groups, [60](#page-59-0) statistics display, [70](#page-69-0) test details, [65](#page-64-0) use case to configure an ILB, [69](#page-68-0) user authorization,  [58](#page-57-2) view subcommands,  [58](#page-57-3) ILB rules creating, [68](#page-67-0) deleting, [69](#page-68-1) listing, [67](#page-66-2), [69](#page-68-2) ILB server group adding, [61](#page-60-0) creating, [60](#page-59-1) deletion, [63](#page-62-1) display, [63](#page-62-1) ILB server groups defining, [60](#page-59-0) in.ripngd daemon, [22,](#page-21-0) [23](#page-22-1) in.routed daemon description, [10](#page-9-0) space-saving mode, [10](#page-9-1) installing ILB,  [57](#page-56-1) VRRP,  [36](#page-35-0) integrated load balancer *See* ILB IP addresses associated with VRRP routers displaying,  [44](#page-43-0) ipadm command create-addr,  [40](#page-39-1) IPv4 router configuring, [17](#page-16-0) IPv6 in.ripngd daemon, [22](#page-21-0) router advertisement, [22](#page-21-1) IPv6 router configuring, [21](#page-20-0)

### **L**

layer 2 VRRP limitations, [32](#page-31-1) layer 2 VRRP compared with layer 3 VRRP,  [30](#page-29-0) layer 3 VRRP controlling gratuitous ARP and NDP messages,  [45](#page-44-1) Ethernet over InfiniBand support,  [32](#page-31-0) limitations, [33](#page-32-0) overview, [30](#page-29-1)

#### **M**

messages router advertisement,  [22](#page-21-2) modifying VRRP router,  [41](#page-40-2)

#### **N**

NAT mode advantages,  [52](#page-51-0) description, [51](#page-50-0) disadvantages,  [52](#page-51-1) ndpd.conf file creating, on an IPv6 router,  [23](#page-22-3) network address translator mode *See* NAT mode network configuration IPv6 router, [23](#page-22-0) router,  [18](#page-17-0) new features routeadm command,  [23](#page-22-4)

## **O**

OSPF,  [11](#page-10-0)

### **P**

prefixes router advertisement,  [22](#page-21-1)

## **Q**

-q option in.routed daemon,  [10](#page-9-2) quagga routing protocol suite,  [11](#page-10-0)

### **R**

RDISC

description, [11](#page-10-1) RIPng,  [11](#page-10-0) routeadm command IPv6 router configuration,  [23](#page-22-4) router advertisement IPv6,  [22](#page-21-3) router configuration IPv4 router, [17](#page-16-0) IPv6 router,  [21](#page-20-0) routers BGP, [11](#page-10-0) configuring, [9](#page-8-0) IPv6,  [23](#page-22-0) definition, [9](#page-8-0) example of configuring a default router for a network,  [19](#page-18-0) OSPF, [11](#page-10-0) overview, [9](#page-8-1) quagga routing protocol suite, [11](#page-10-0) RIPng,  [11](#page-10-0) routing protocols description, [9](#page-8-0) VRRP, [12](#page-11-0) routing information protocol (RIP) description, [10](#page-9-0) routing protocol VRRP, [12](#page-11-0) routing protocols associated routing daemons,  [10](#page-9-3) BGP, [11](#page-10-0) description, [9](#page-8-0) OSPF, [11](#page-10-0) RDISC description, [11](#page-10-1) RIP description, [10](#page-9-0) RIPng,  [11](#page-10-0) routing tables in.routed daemon creation of, [10](#page-9-0) space-saving mode, [10](#page-9-1)

## **S**

-S option in.routed daemon,  [10](#page-9-1) server-to-client,  [55](#page-54-0)

site prefix, IPv6 advertising, on the router, [24](#page-23-0) space-saving mode in.routed daemon option,  [10](#page-9-1)

#### **T**

topology DSR,  [50](#page-49-3) Full-NAT, [54](#page-53-0) Half-NAT, [54](#page-53-1)

#### **V**

VRRP, [27](#page-26-1) authorization, [36](#page-35-1) backup router, [28](#page-27-0) comparing layer 2 with layer 3, [30](#page-29-0) configuring,  [36](#page-35-2) description, [12](#page-11-0) disabling router, [41](#page-40-0) Ethernet over InfiniBand support,  [32](#page-31-0) exclusive-IP zone support, [32](#page-31-2) installing, [36](#page-35-0) inter-operations other network features, [32](#page-31-3) limitations, [32](#page-31-1) master router, [28](#page-27-1) overview,  [27](#page-26-2) planning, [35](#page-34-0) VNIC creation, [37](#page-36-1) VRRP router configuring the virtual IP address, [40](#page-39-0) creating, [37](#page-36-0) deleting, [45](#page-44-0) displaying configuration, [42](#page-41-0) displaying IP associated address, [44](#page-43-0) enabling,  [41](#page-40-1) example of configuring a layer 3 VRRP router,  [39](#page-38-0) example of configuring the virtual IP address for a layer 3 VRRP router, [41](#page-40-3) example of configuring virtual IP address for a router, [40](#page-39-2) example of creating a VRRP router, [39](#page-38-1) example of displaying IP associated address, [44](#page-43-1)

example of displaying the layer 3 router configuration information on a system, [43](#page-42-0) examples of displaying configuration information, [42](#page-41-1) modifying,  [41](#page-40-2) overview, [12](#page-11-1) use case for configuring a VRRP router,  [45](#page-44-2) VRRP routers and load balancers why to use, [15](#page-14-0) VRRP VNIC,  [37](#page-36-1) vrrpadm command create-router, [36](#page-35-2) show-router,  [42](#page-41-2)